# EG-DMR: WasserBLIcK Upload Veranstaltung

07.02.2023

9-12 UHR

Theresa Keller (BfG), Theresa.Keller@bafg.de Stephan Hofmann (BfG), Hofmann@bafg.de

# Anlass

Auszug aus EG-DMR-Protokoll April 2022, TOP 3.5 [https://www.wasserblick.net/servlet/is/216289/:](https://www.wasserblick.net/servlet/is/216289/)

• Zusätzlicher "Workshop" für interne Unterstützung

• Erfahrungen aus den Ergebnissen des aktuellen Reportings und der entstandenen Datengrundlage diskutieren

• Alle Ländervertreter\*innen, die den praktischen Upload im abgeschlossenen Zyklus durchgeführt haben, sollten beteiligt sein

## Programm

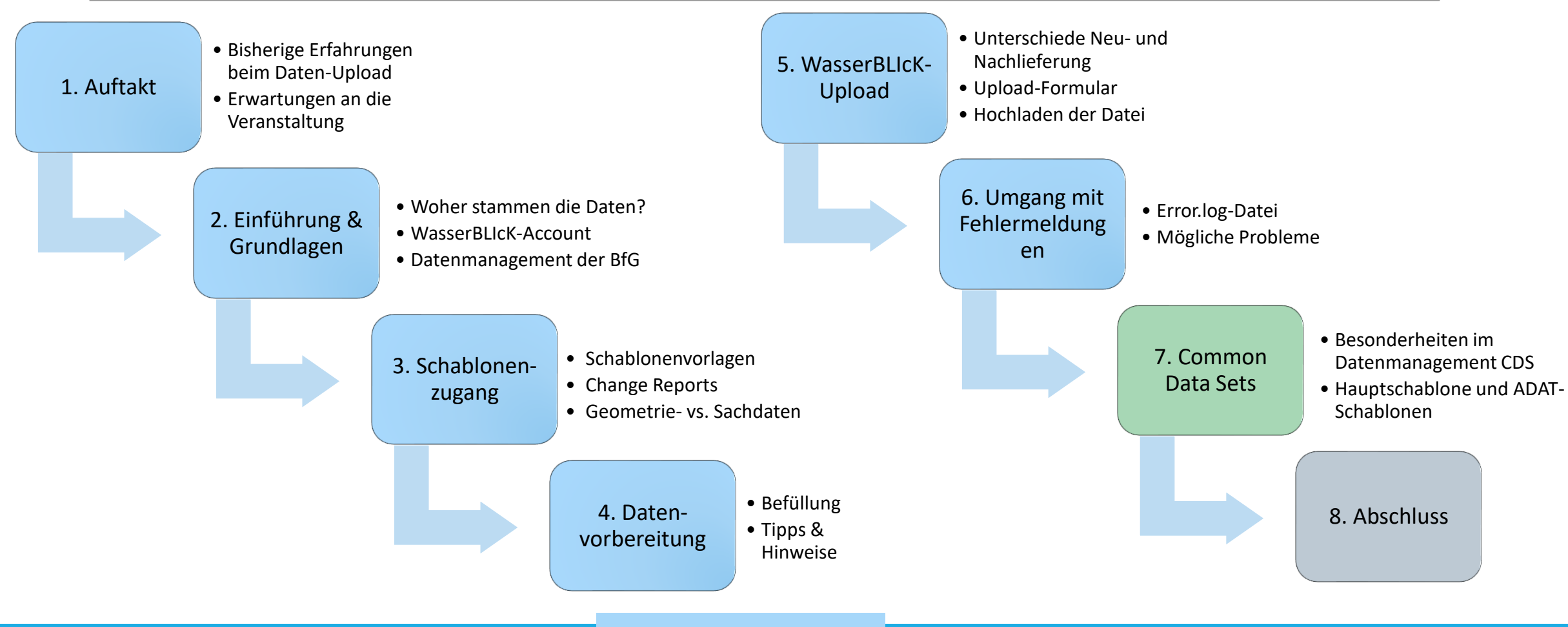

Pause: Ca. 10:15 Uhr

# 1. Auftakt: Ergebnisse aus den Umfragen

### **Mentimeter** Welche Erwartungen haben Sie an die heutige Veranstaltung?

die Veränderungen, die sich aus dem vorherigen upload ergeben haben, kennenzulernen

Handeling wasserblick Upload Bereich, workflow, kniffs und tricks

Mehr Verständnis zur Datenprüfung seitens BfG ("Blick in den Maschinenraum")

Kompakte Einführung in den Upload-**Prozess** 

Gebrauchsanleitung

Änderungen zum vorherigen Stand

Licht ins Dunkel!

Besseren Einblick ins System

Gesamtüberblick zum Thema upload

In manchen Zusammenhängen mehr Klarheit

Datenprüfung verstehen

# 1. Auftakt: Ergebnis aus den Umfragen

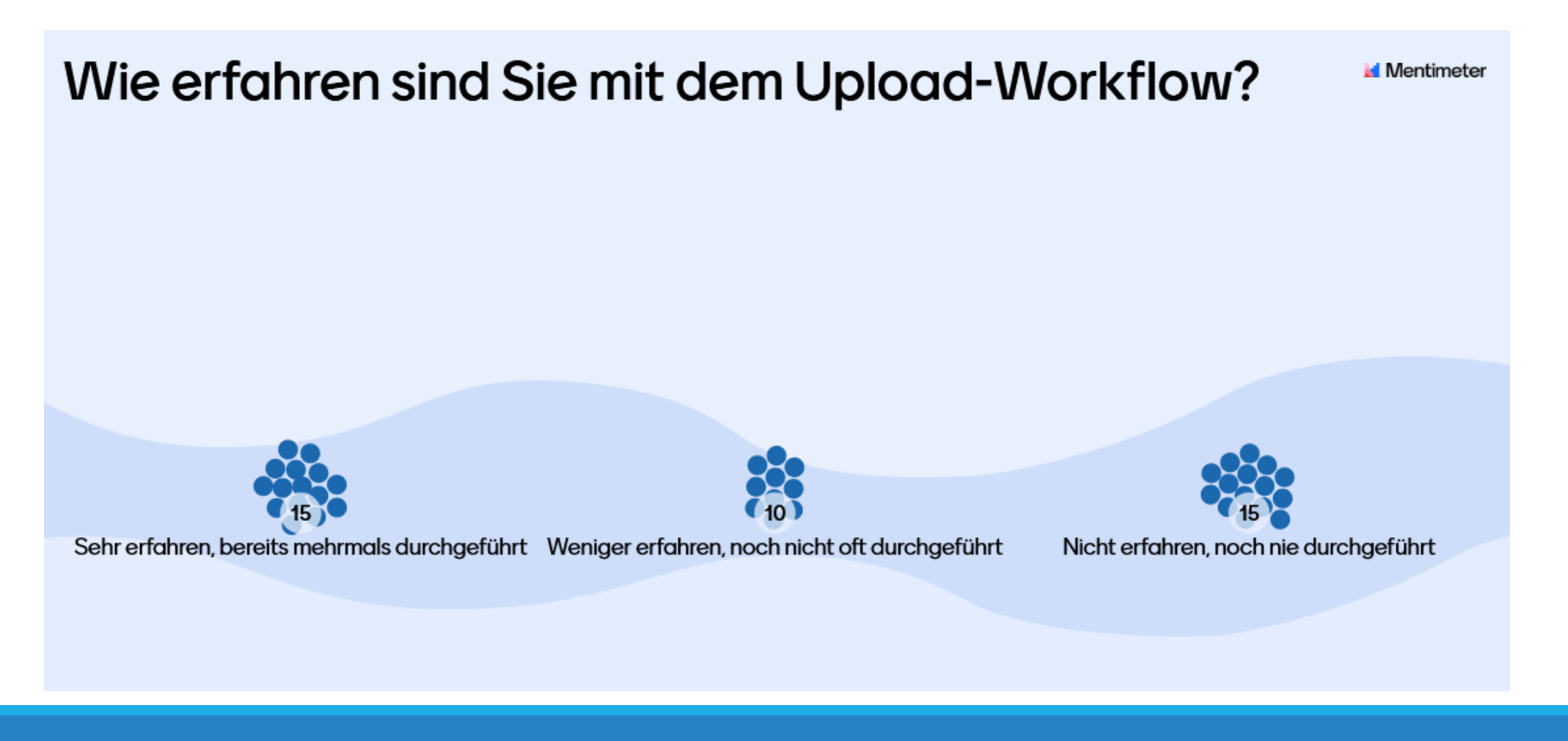

## 2. Einführung Woher stammen die Daten?

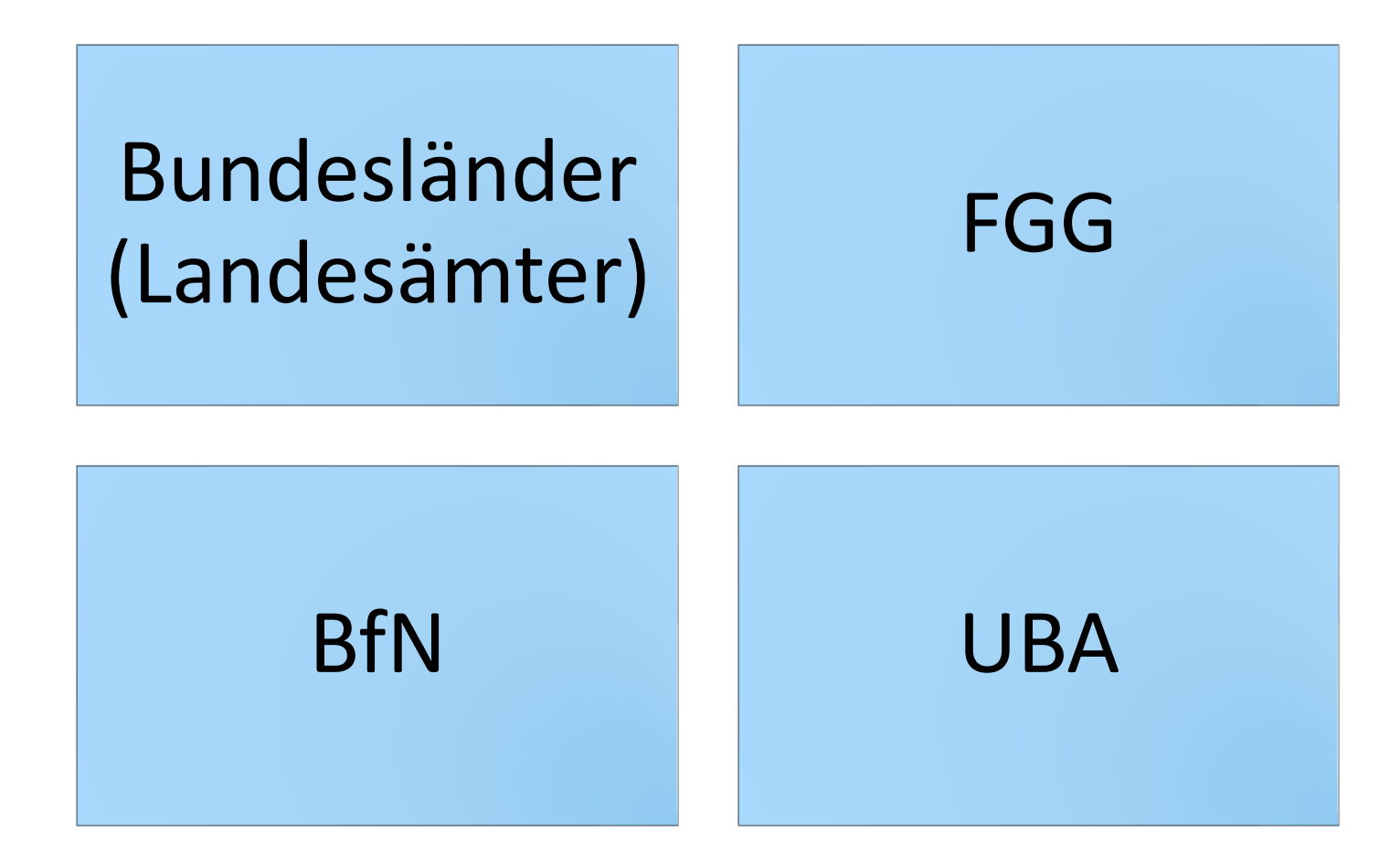

# 2. Einführung

### **Wer nutzt die Daten (neben der Berichterstattung)?**

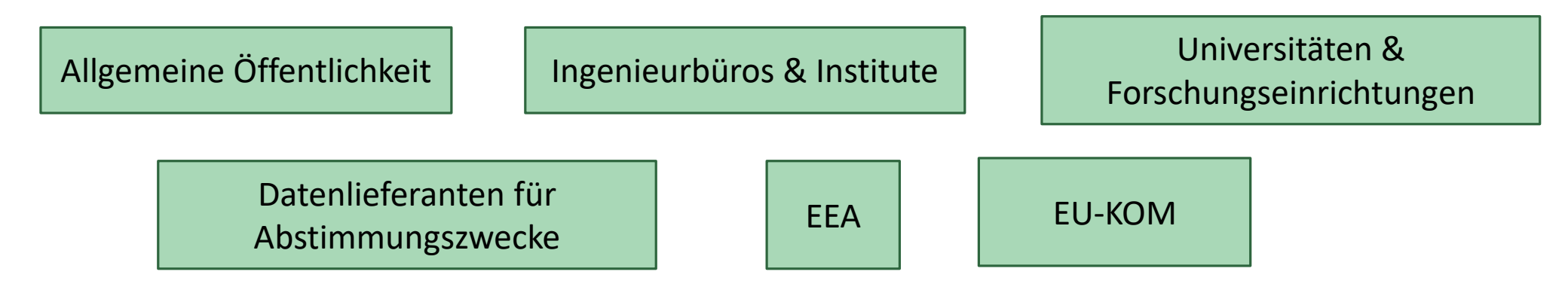

### **Produkte, die die Daten verwenden:**

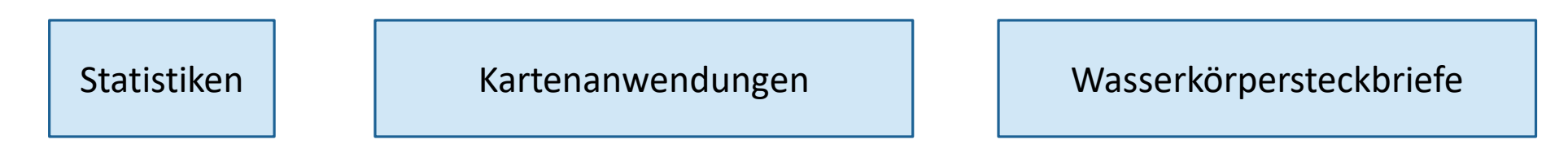

## 2. Einführung WasserBLIcK-Account

- Zugang zu Fachportal und Berichtsportal
	- Fachportal: Gremienarbeit, unterstützt durch Email-Verteiler
	- Berichtsportal: Datenbereitstellung
- Zugang zur Wasser-DE Bearbeitung
	- Bereitstellung frei zugänglicher Informationen
- Perspektivisch
	- Zugang zu LAWA-WIKI

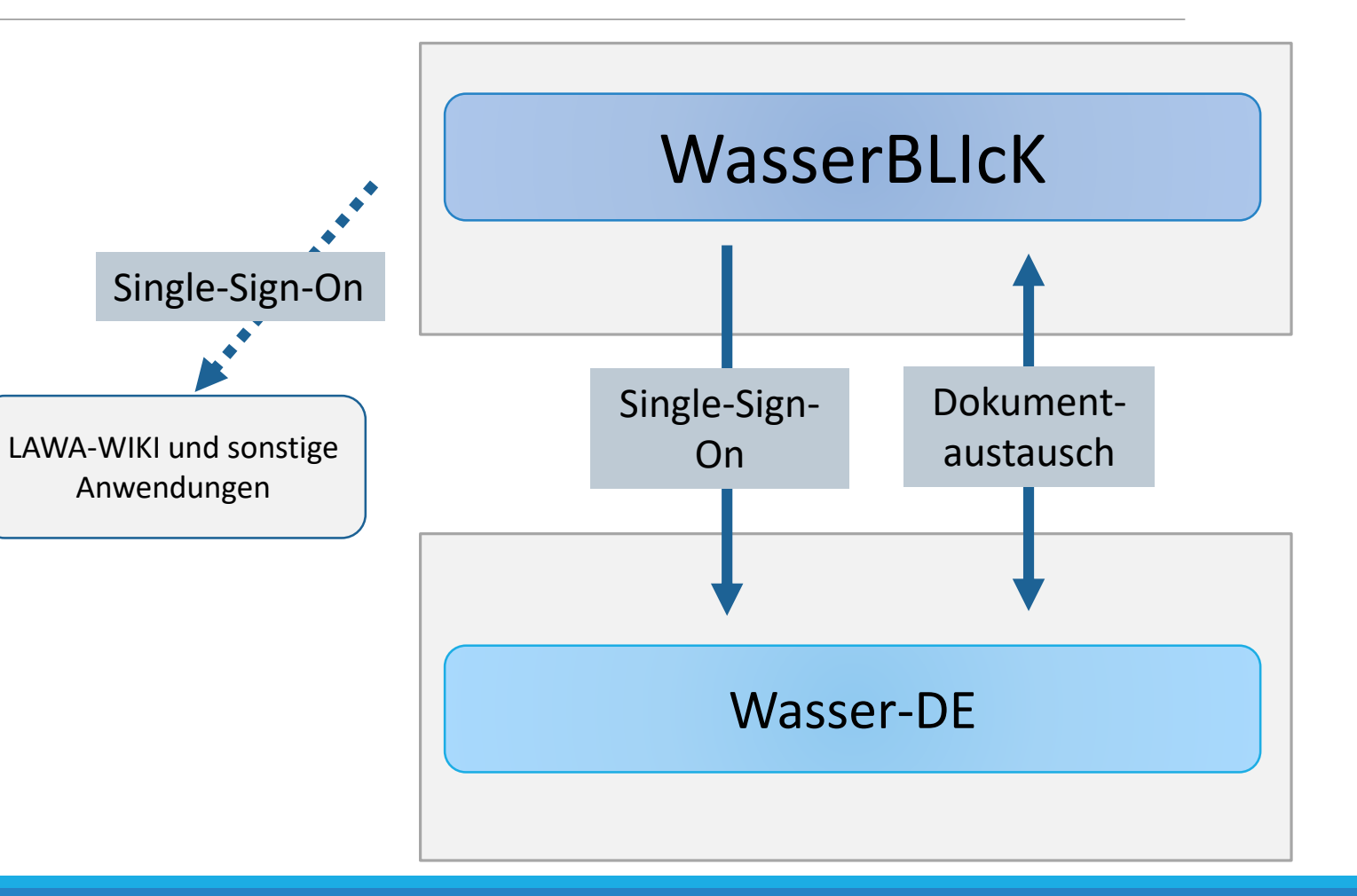

### 2. Einführung WasserBLIcK-Account

Beantragen einer neuen Kennung und Klärung der Account-Zugehörigkeit (z.B. ein bestimmtes Bundesland)

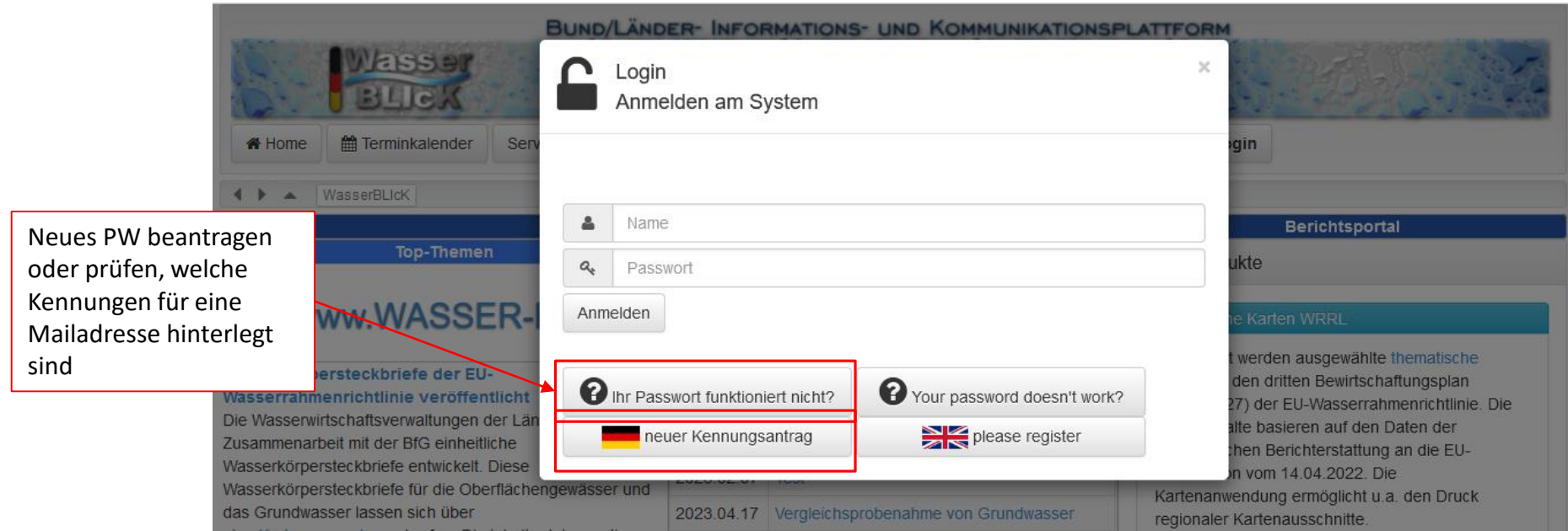

## 2. Einführung WasserBLIcK-Account

### Account-Optionen:

- Persönlicher Account
- Funktions-Account für Berichtserstattungspflichten
	- Beispiel: WFD-DEXX; FD-DEXX
	- Sonderfall CDS für dezentrales & richtlinienunabhängiges Hochladen (siehe Programmpunkt 7)

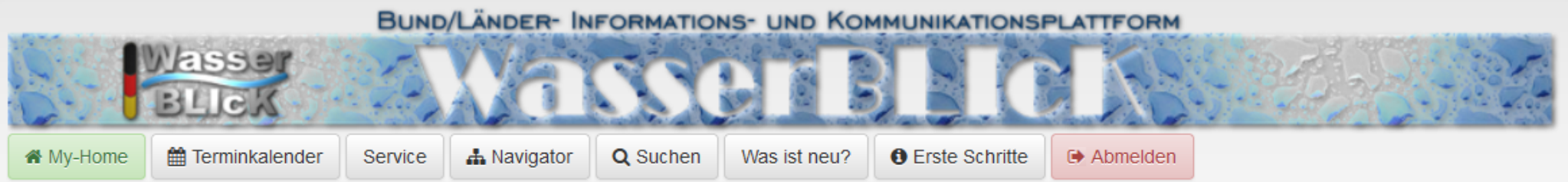

#### $\leftarrow$   $\leftarrow$  WasserBLIcK

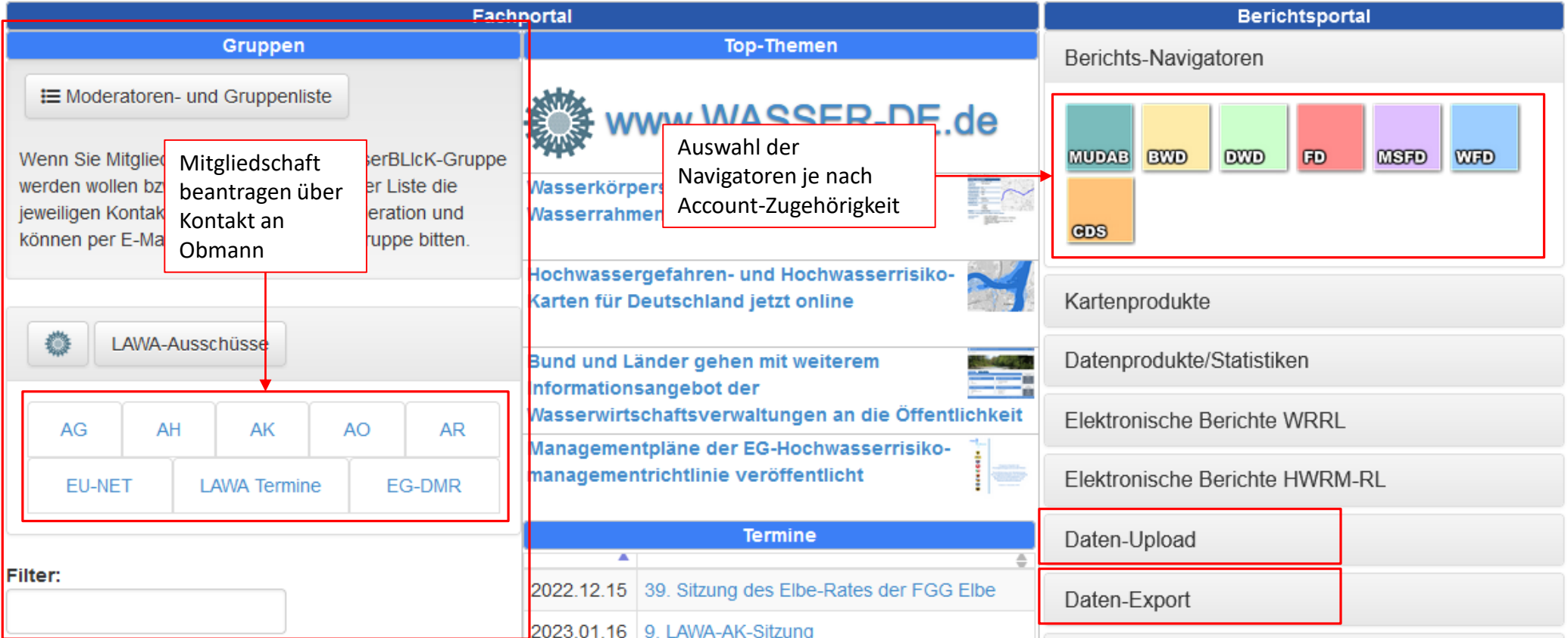

## 2. Einführung WasserBLIcK-Account: Abonnement/Benachrichtigungen

Einstellen eines "Abonnements", um bei Änderungen einer bestimmten Seite in WasserBLIcK per Email benachrichtigt zu werden:

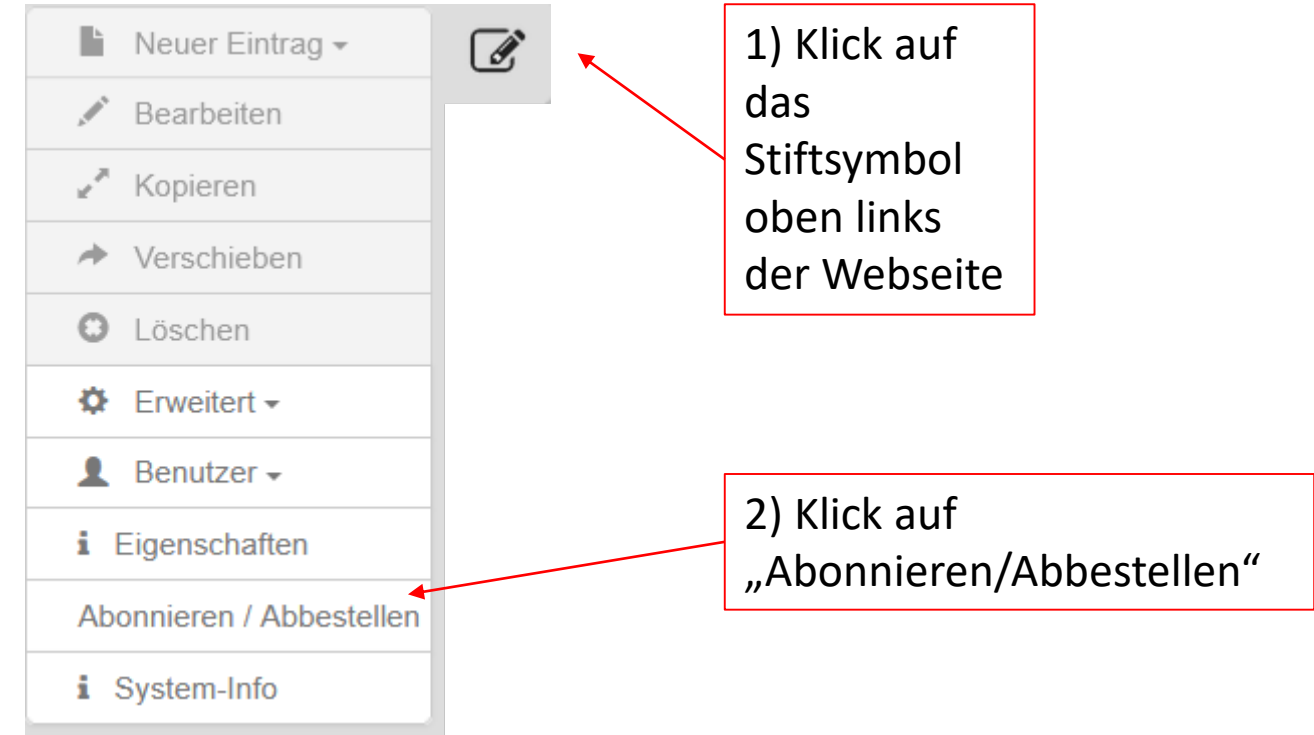

## 2. Einführung Datenmanagement in WasserBLIcK

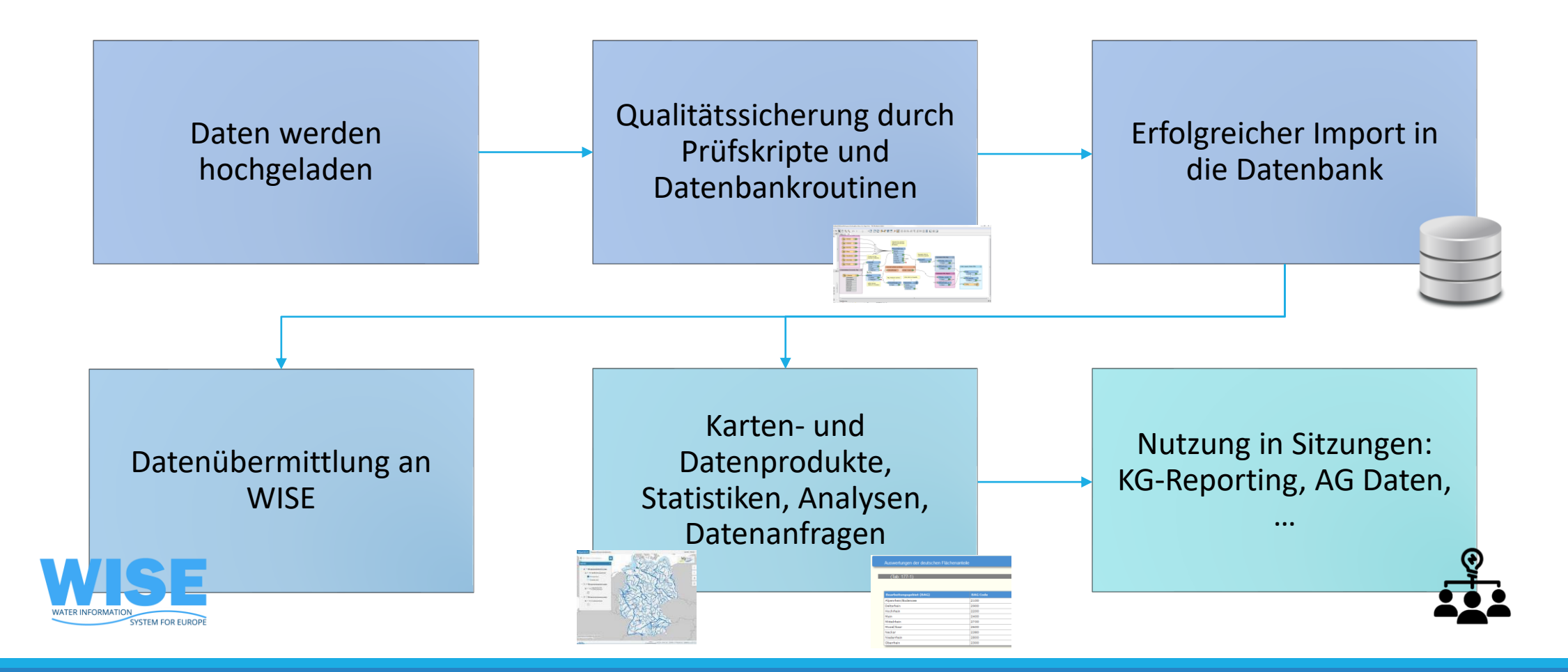

# 2. Einführung

### Zugang zu Statistiken (Beispiel WFD)

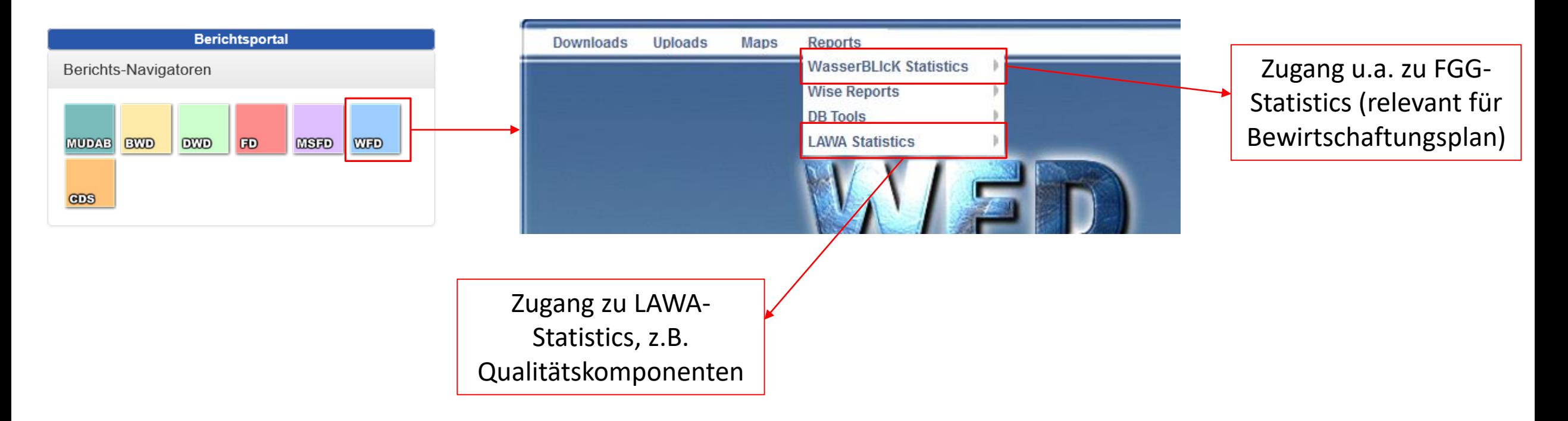

# 2. Einführung

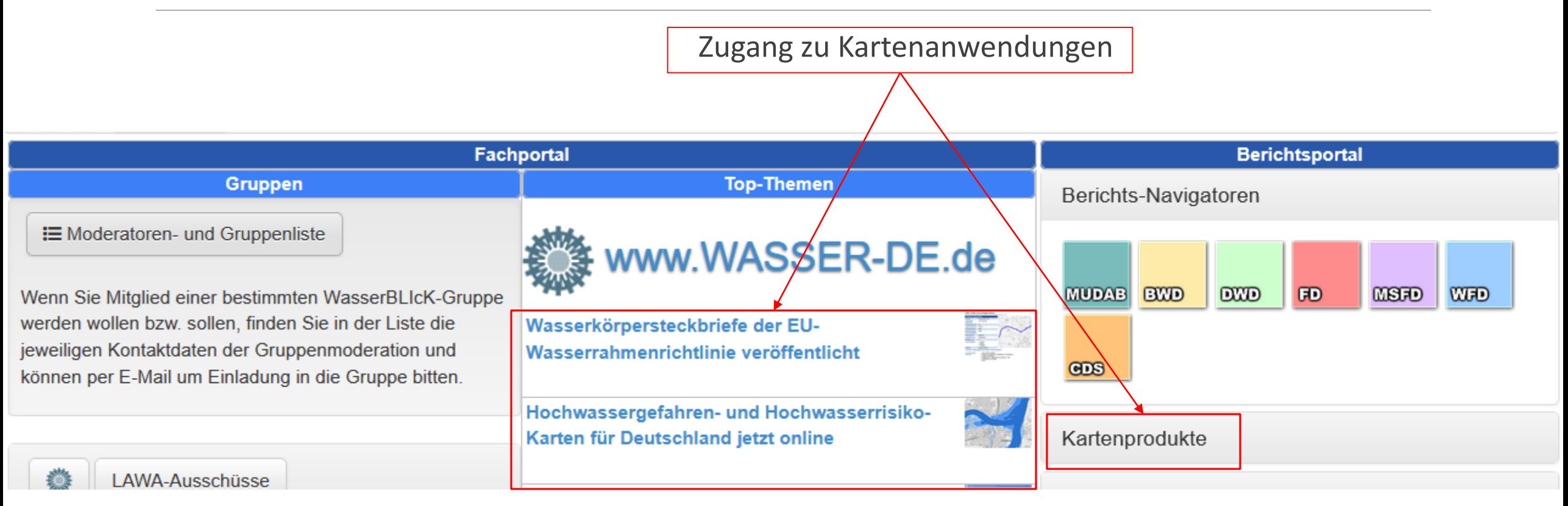

### **Wasserkörpersteckbriefe**

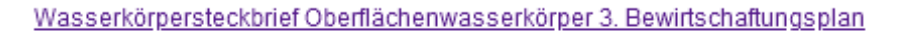

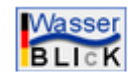

#### Mittelweser zwischen Aller und Bremen (Fließgewässer)

Datensatz der elektronischen Berichterstattung 2022 zum 3. Bewirtschaftungsplan WRRL

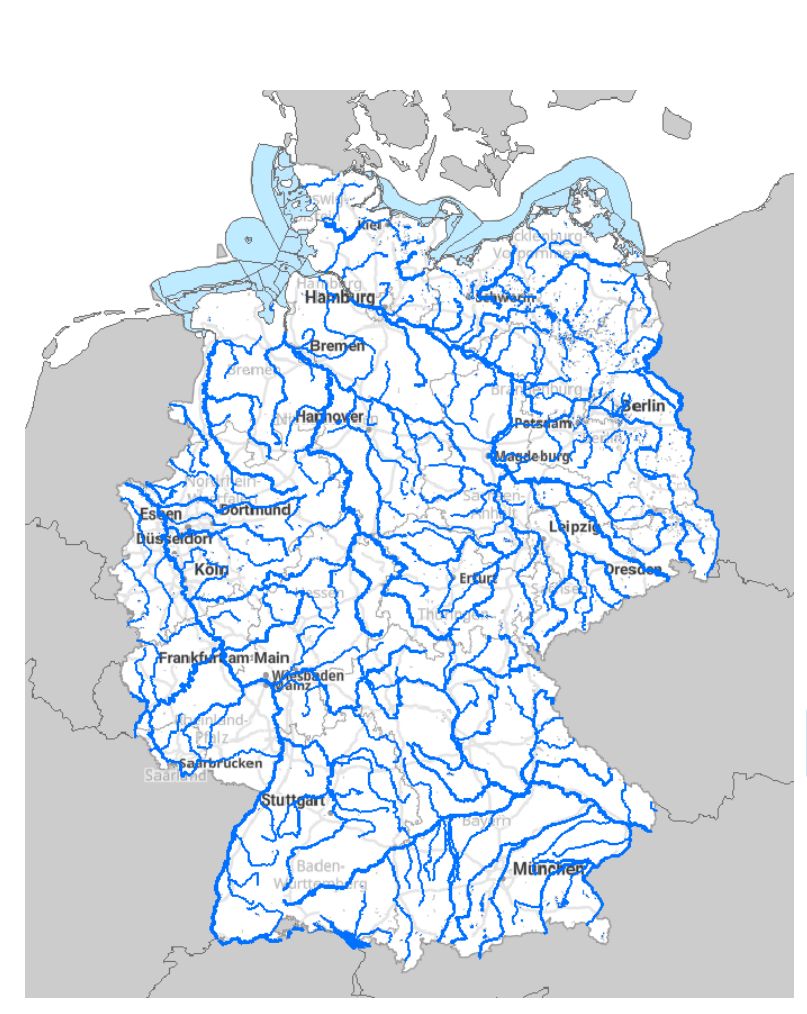

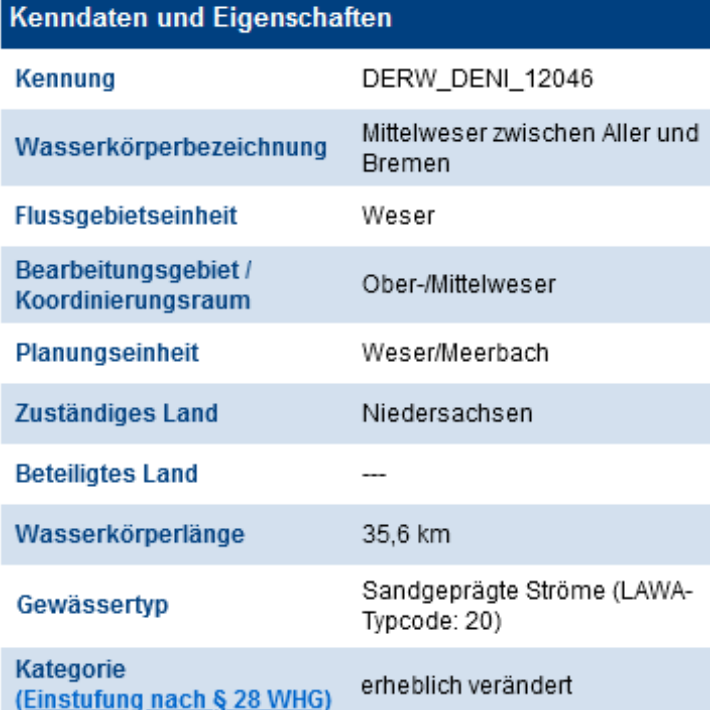

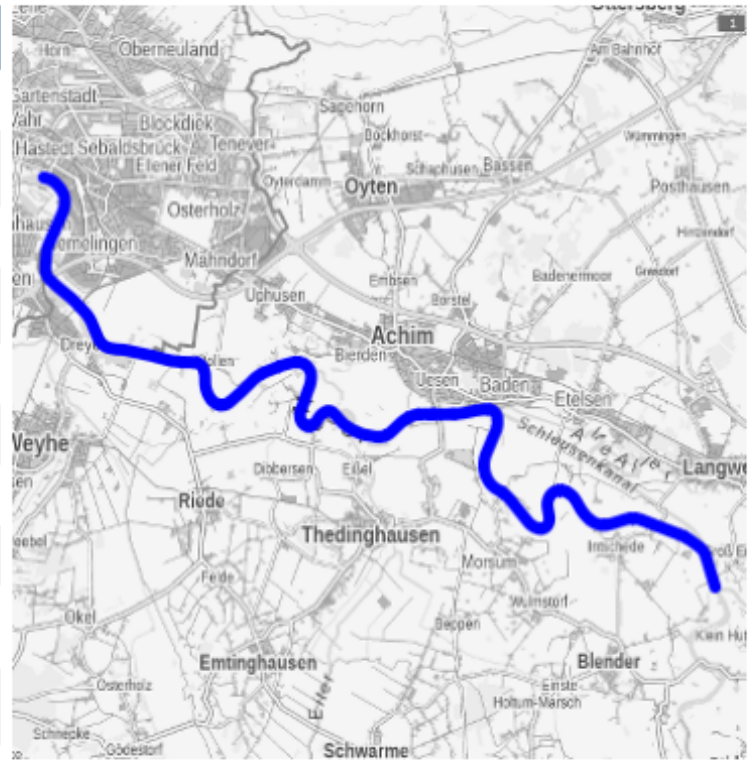

Ausweisungsgründe bei Kategorie "erheblich verändert"

Hydromorphologische Änderungen

- · Wehre / Dämme / Talsperren
- · Kanalisierung / Begradigung / Sohlbefestigung / Uferbefestigung
- · Vertiefung / Kanalwartung
- Landentwässerung / Dränagen
- Andere

### **Thematische Karten**

### **& Hochwassergefahrenkarten**

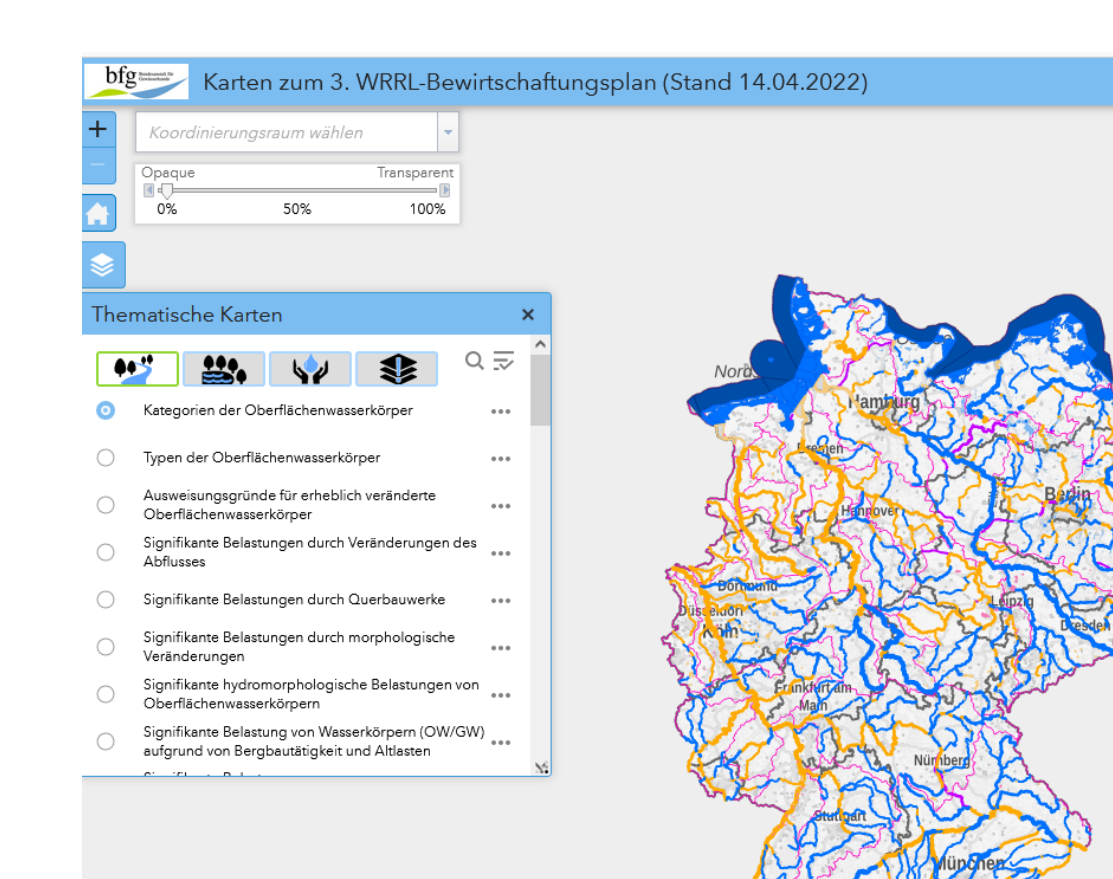

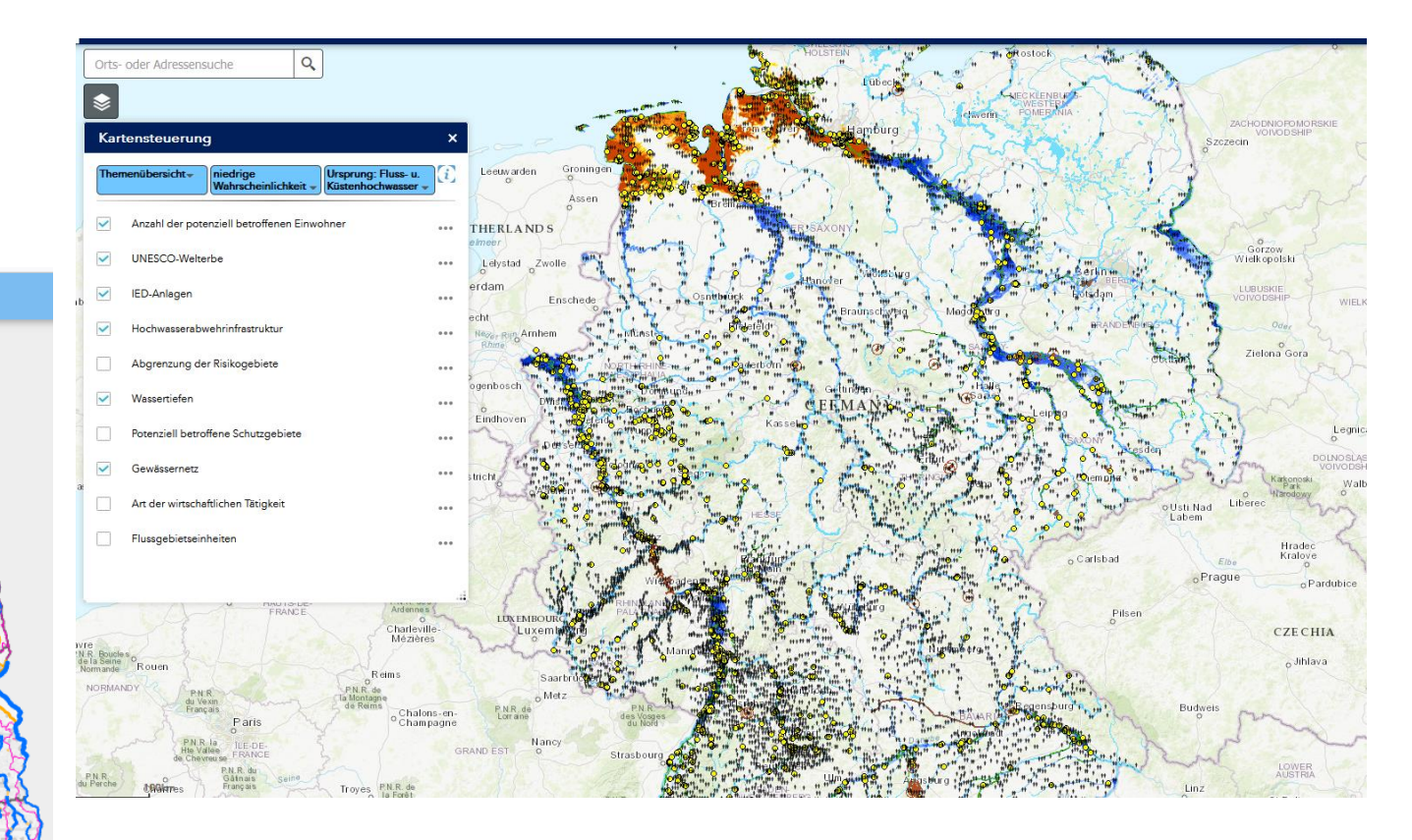

### **Beispiel Statistiken**

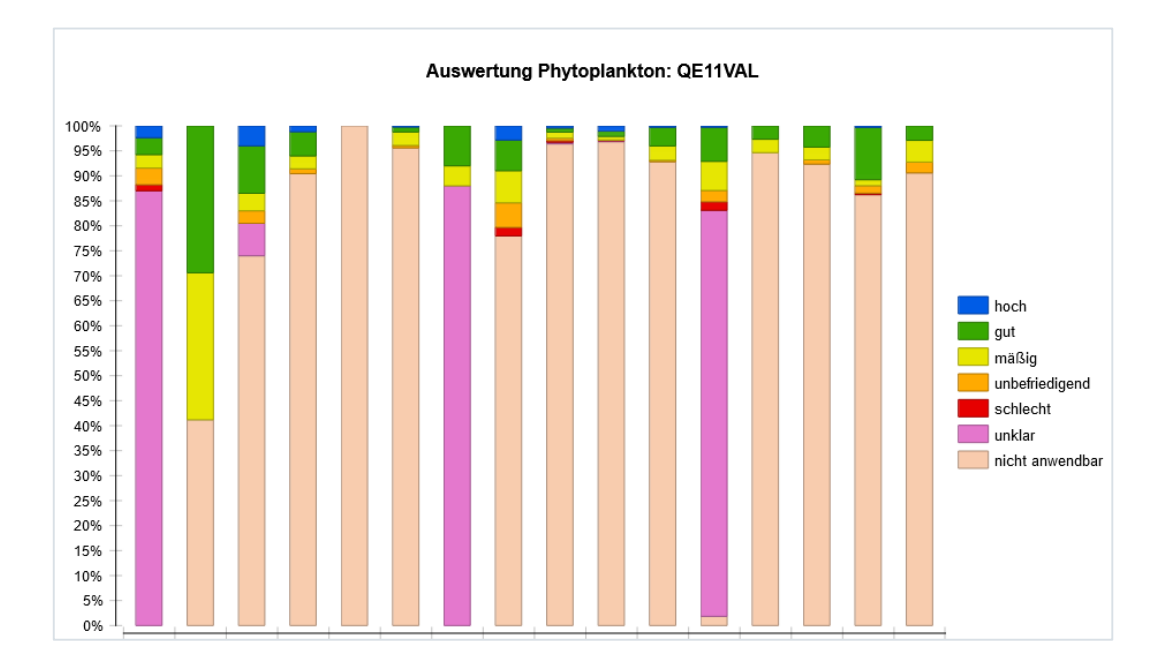

#### Auswertungen zu WFD\_MSRPROG (2.BWP) und LMSRSTATUS (aktuell)

Ausgewertet werden in den Spalten ,Gesamt (2.BWP)' und ,2015 bis 2021 abgeschlossen' die Anzahl an Wasserkörpern pro Maßnahme bundesweit für ausgewählte Maßnahmentypen aus den Bereichen Abwasser (blau hinterlegt) und Landwirtschaft (grün hinterlegt). Maßnahmen, die landesweit für alle Wasserkörper gelten, sind wasserkörperscharf berücksichtigt.

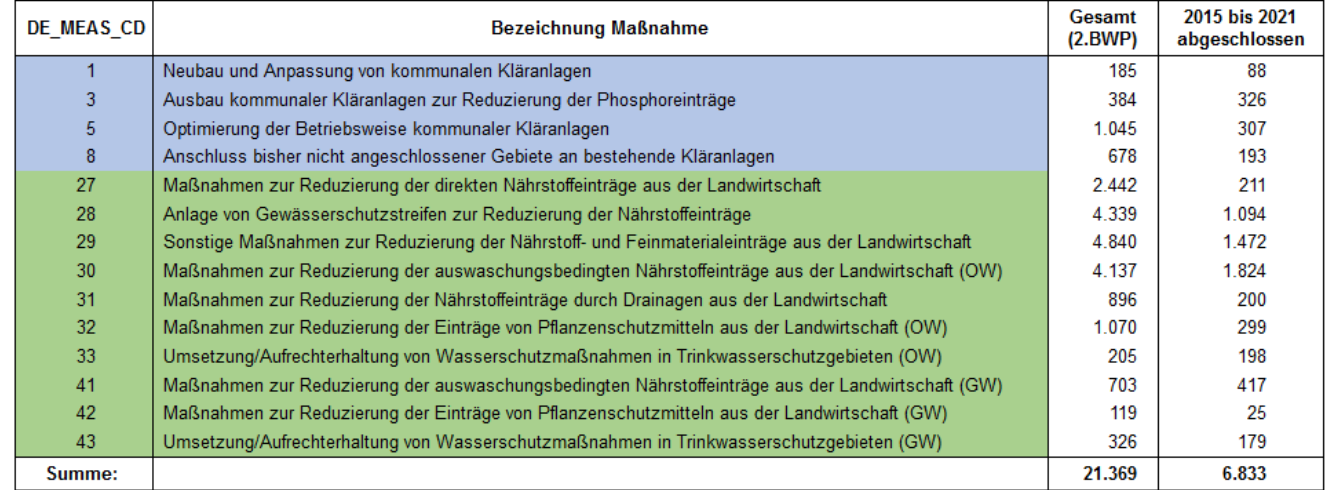

# Punkt 3: Umfrageergebnisse Templates

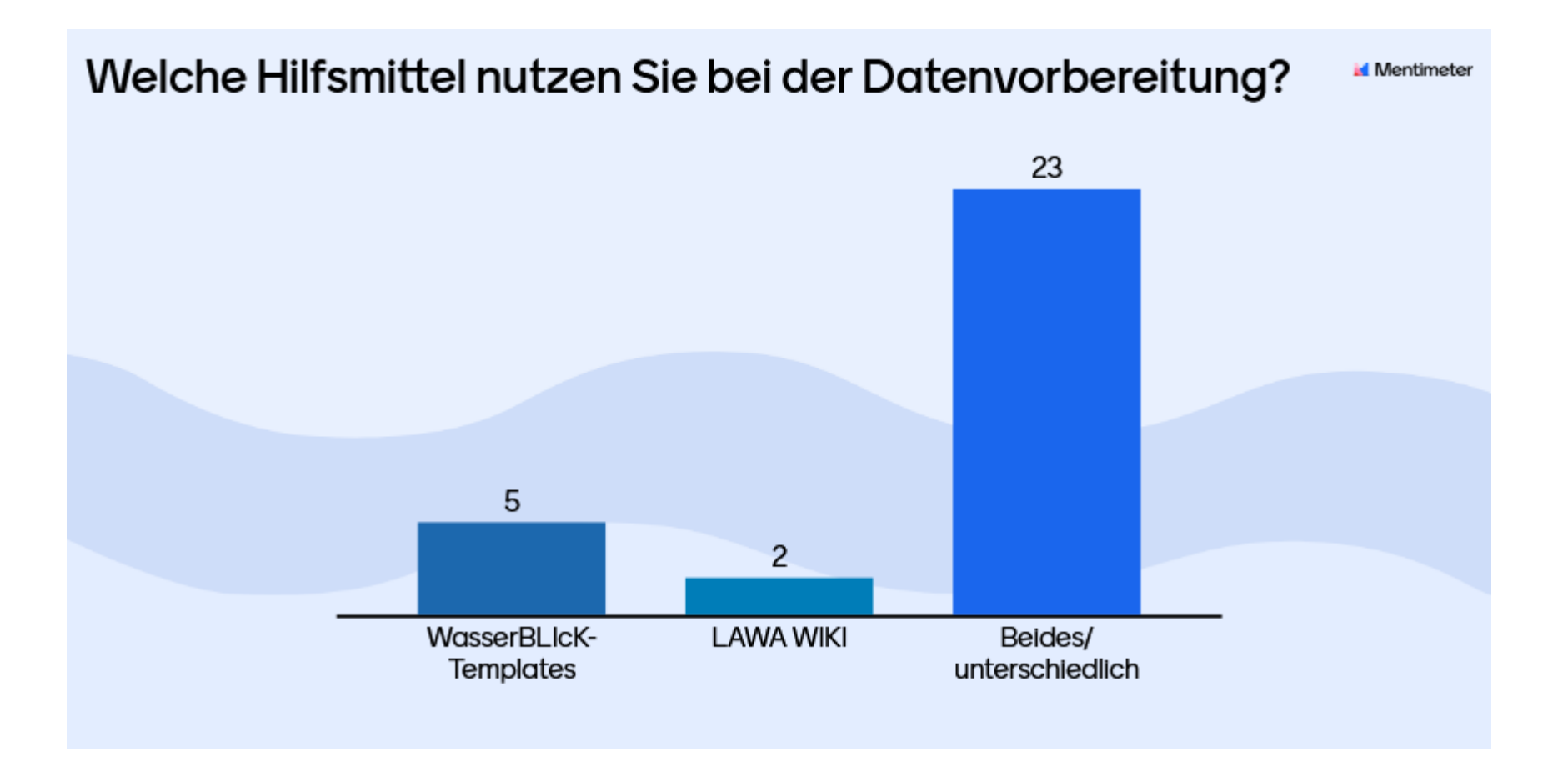

# Punkt 3: Umfrageergebnisse Templates

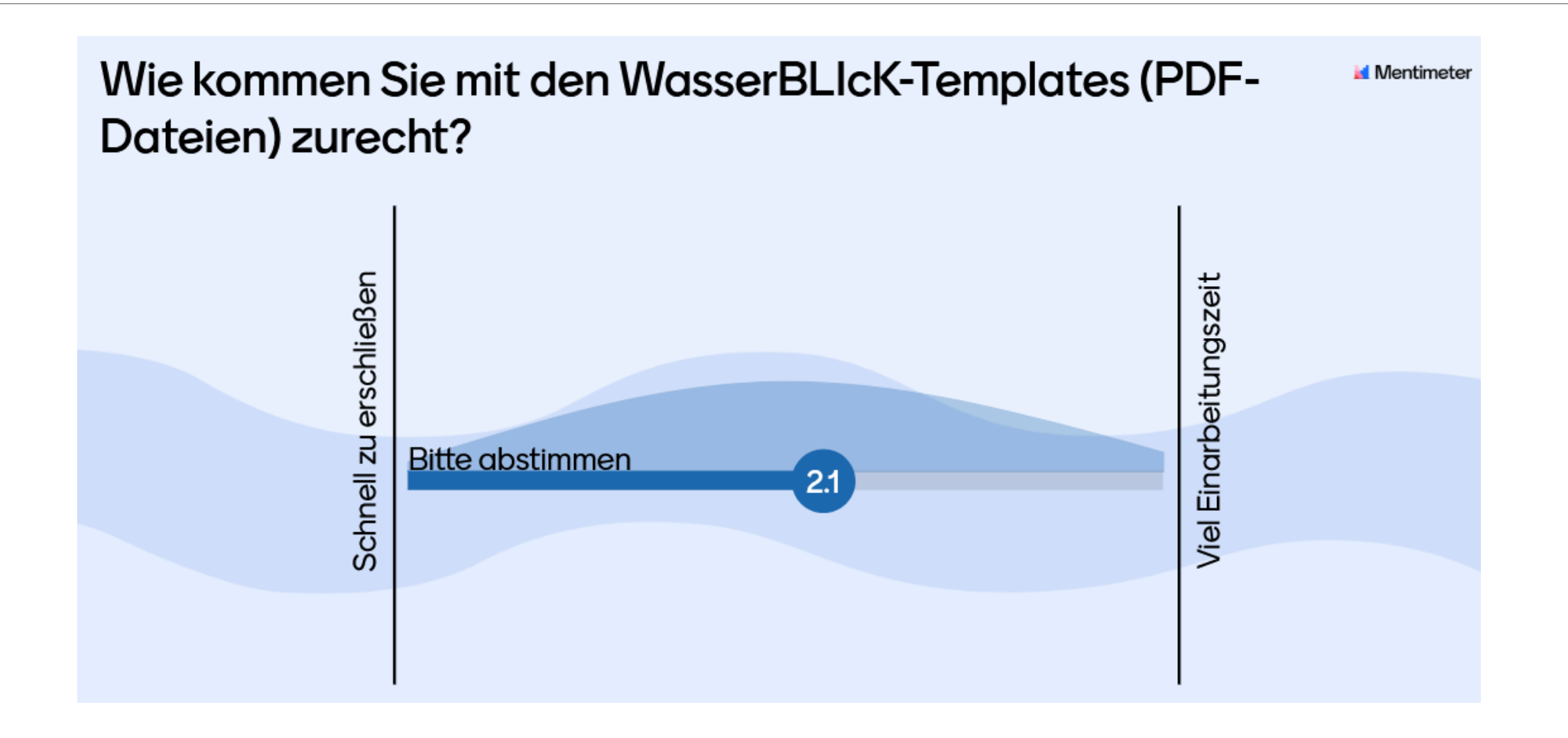

# Checkliste für den Daten-Upload

- ✓ Template-Export
- ✓ Change Report
- ✓ Datenvorbereitung anhand von Templates und/oder LAWA-WIKI
- ✓ Daten-Upload

# 3. Zugang zu Schablonen und Codelisten

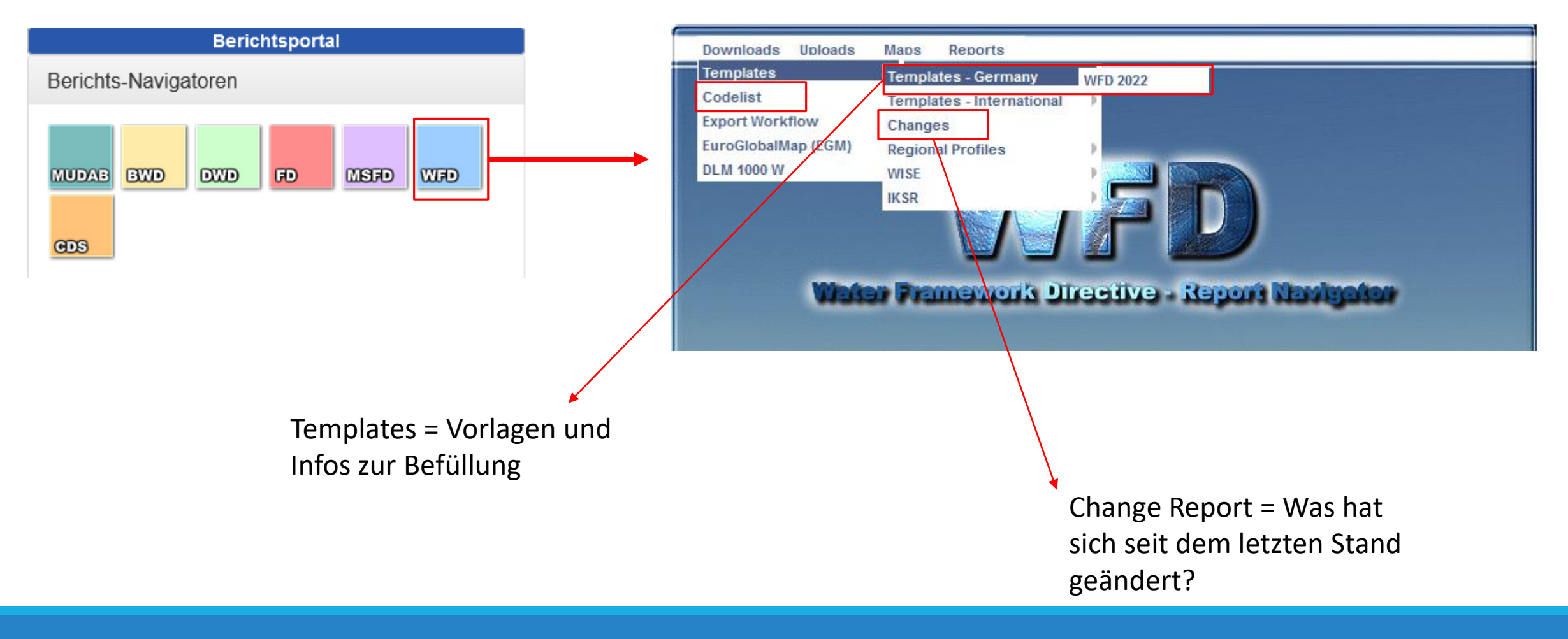

# 3. Zugang zu den Schablonen: Templates

### **WFD 2022 Deutschland-Schablonen**

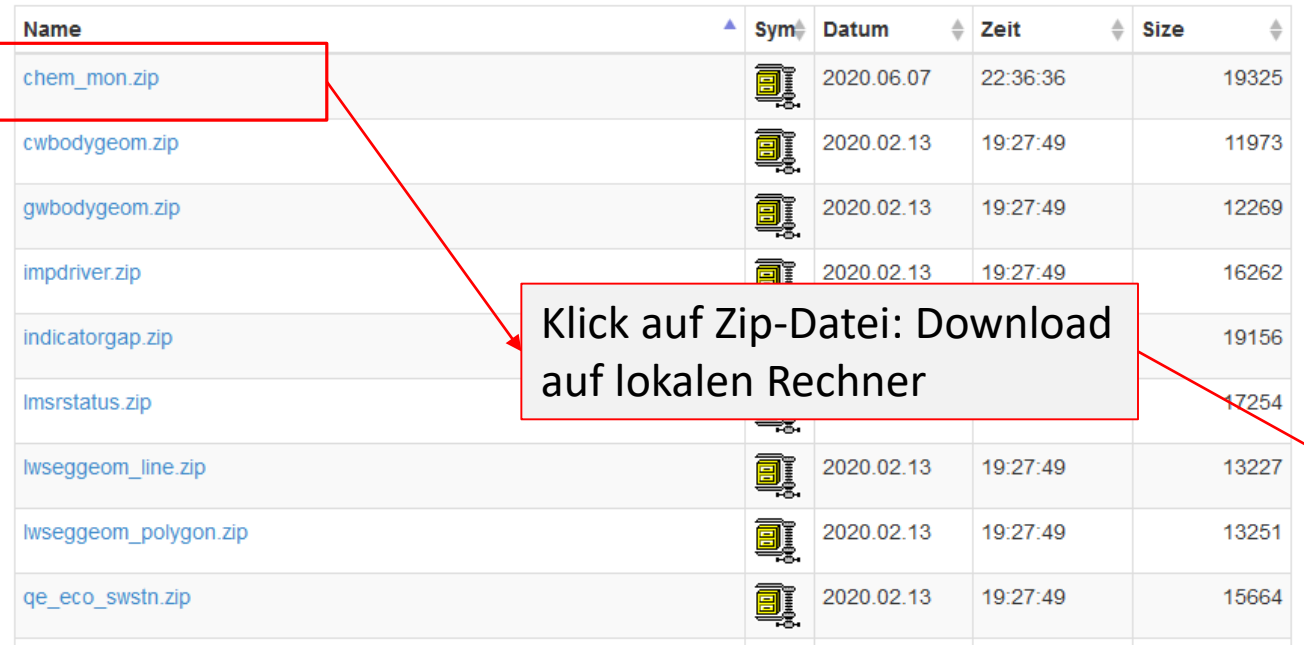

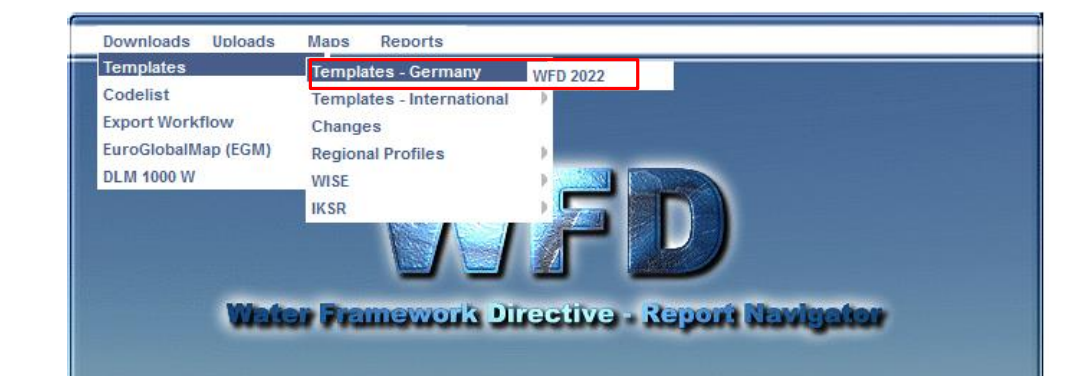

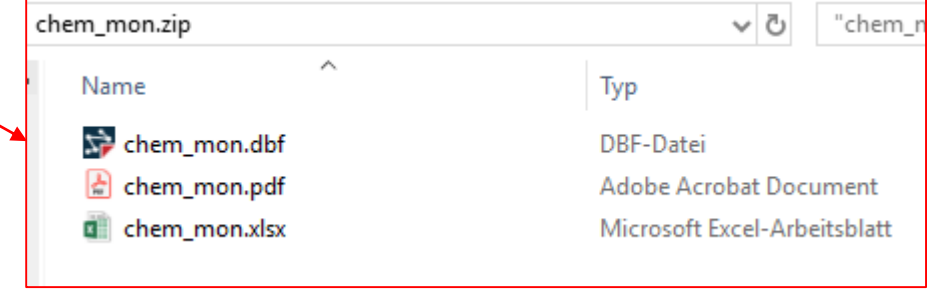

## 3. PDF Schablone: Aufbau

### Template short name: CHEM\_MON, Name: ChemicalMonitoring, Geometry type: None

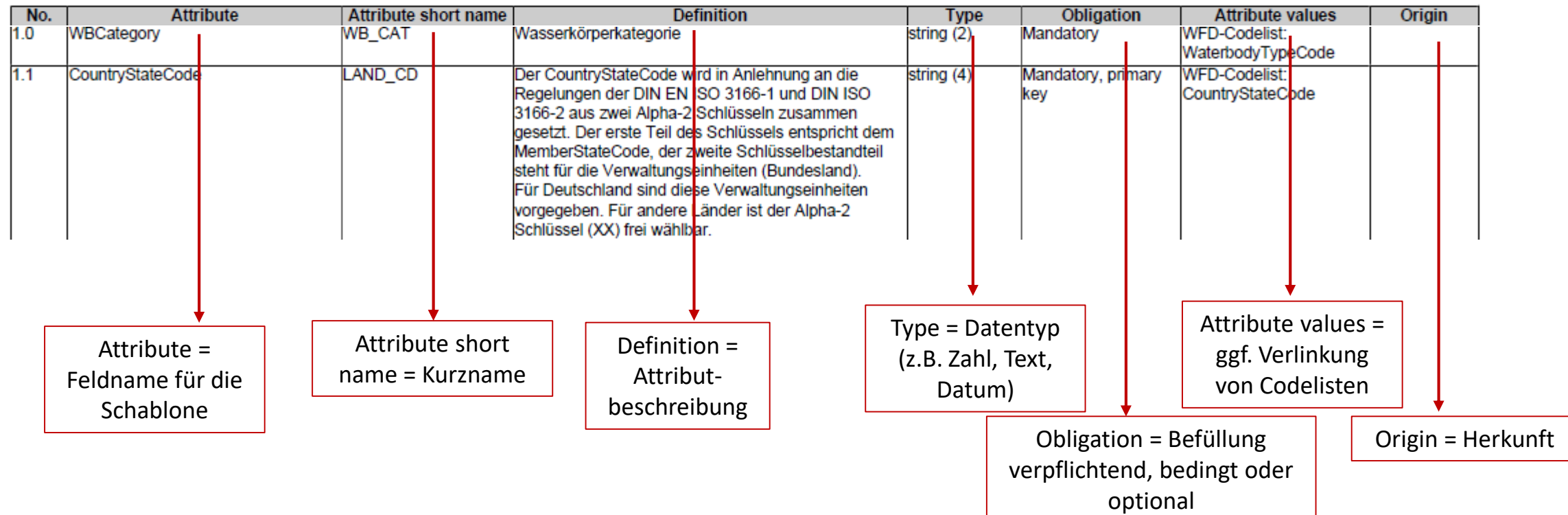

## 3. Zugang zu Codelisten

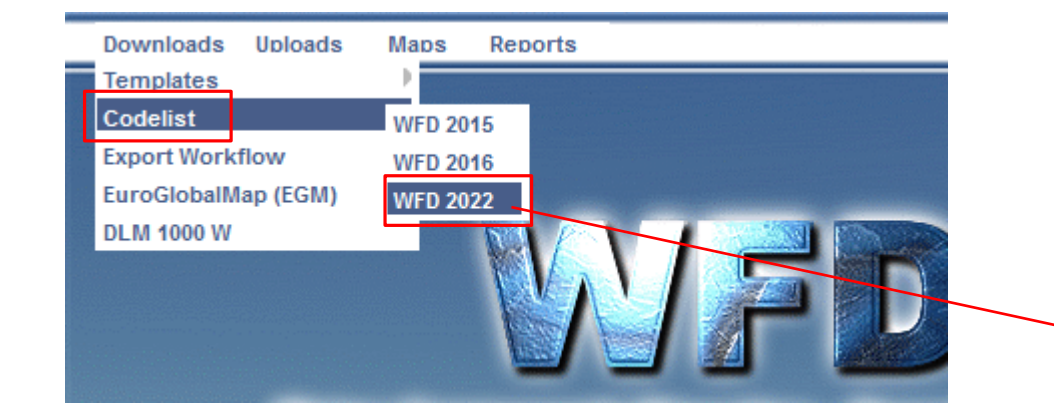

#### **WFD 2022 Codelist**

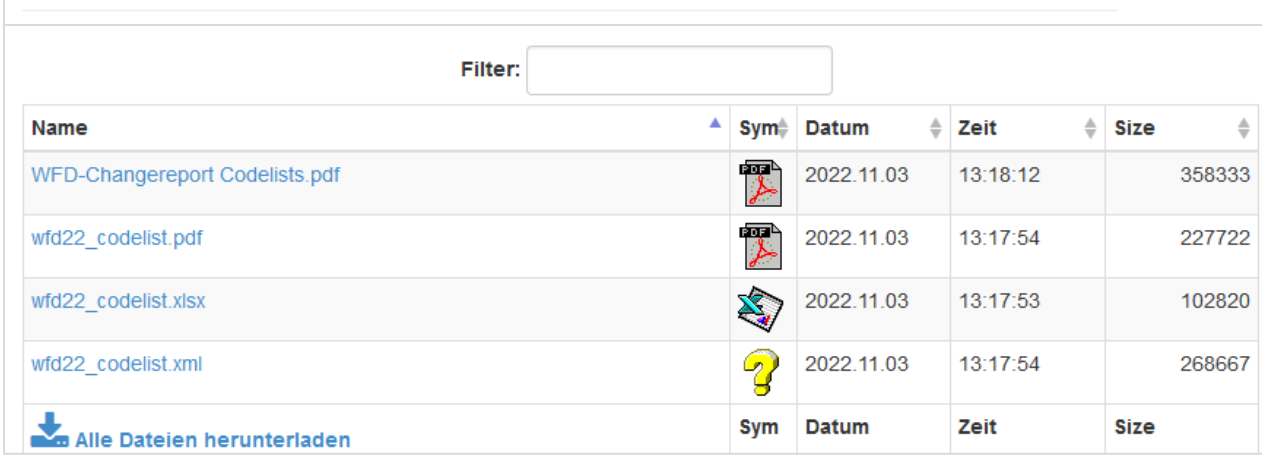

## 3. Datenformat

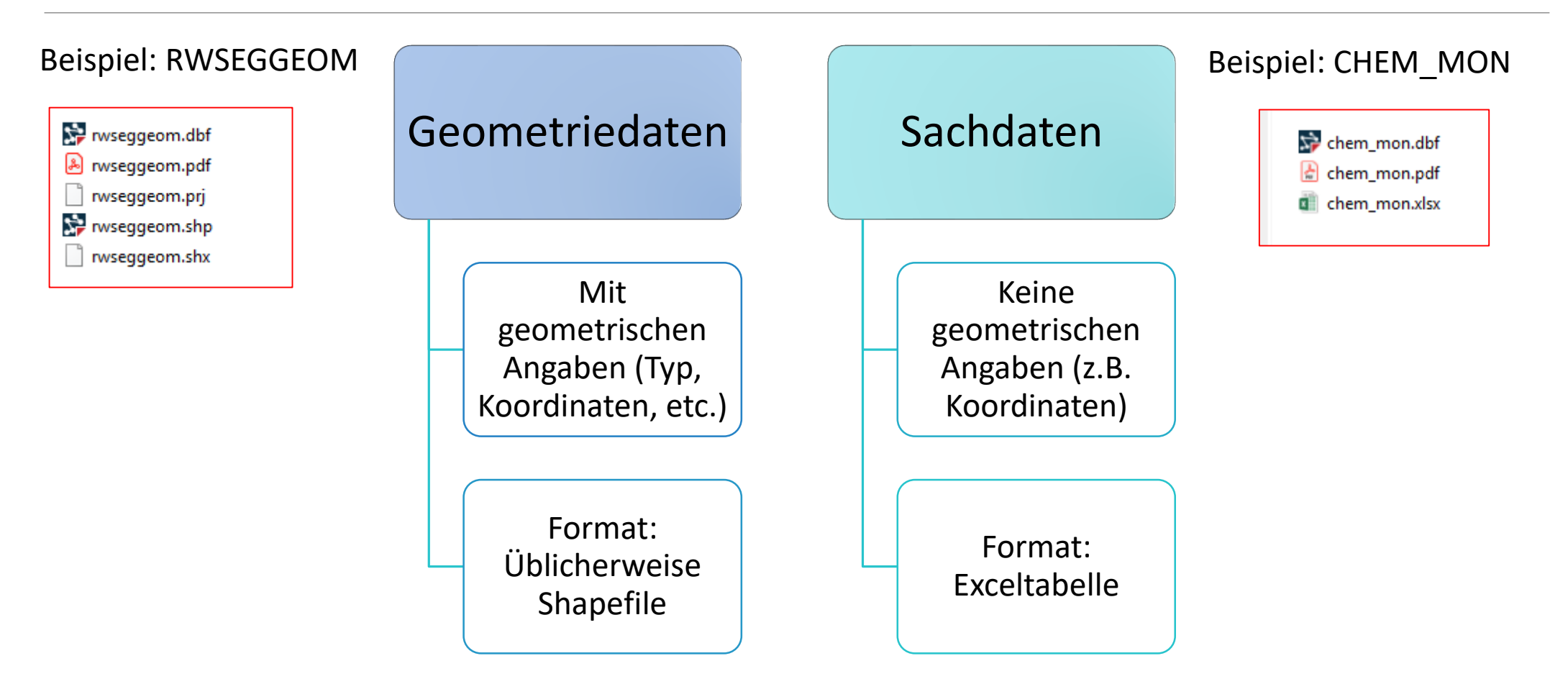

# 3. Change Report

#### WFD 2022 Template change report Übersicht der Änderungen Tabellenname Datum der Seite letzten This location holds specific information about the changes of WFD 2022 template definitions. Änderung **INDICATORGAP** 210429  $\overline{2}$ **Name** Sym **Datum LMSRSTATUS**  $\overline{2}$ 211015  $\overline{\mathcal{F}}$ WFD\_changereport\_templates\_de.pdf 2021.11.02 WFD\_CHEMSTSW 210429  $\overline{3}$ **WFD LWCHARACTER** 211015  $\overline{3}$ WFD\_MSRPROG Alle Dateien herunterladen 211015  $\overline{4}$ Sym **Datum** WFD\_SWSTN  $\overline{5}$ 210429

Beispiel:

**LMSRSTATUS** [zurück zur Übersicht]

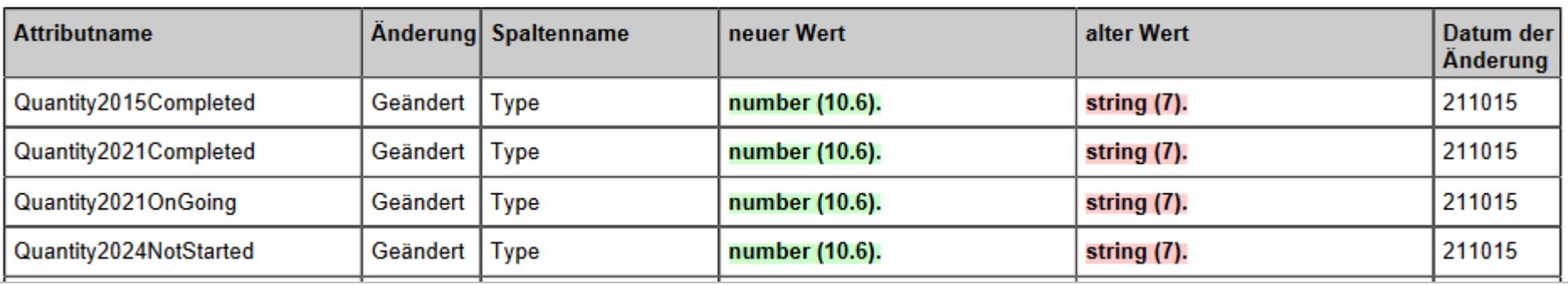

## 3. Exkurs: WasserBLIcK Daten-Export

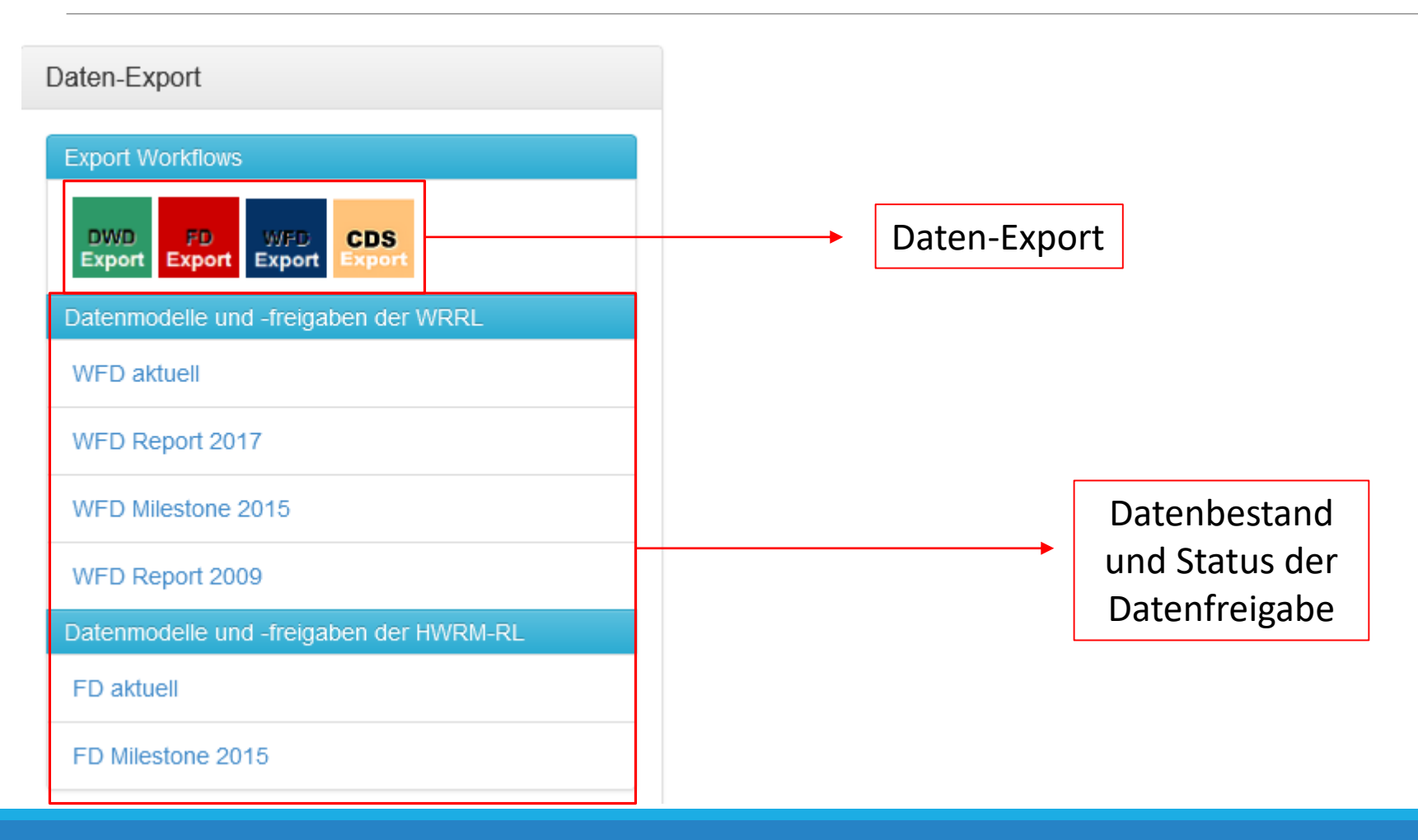

### Daten-Export

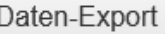

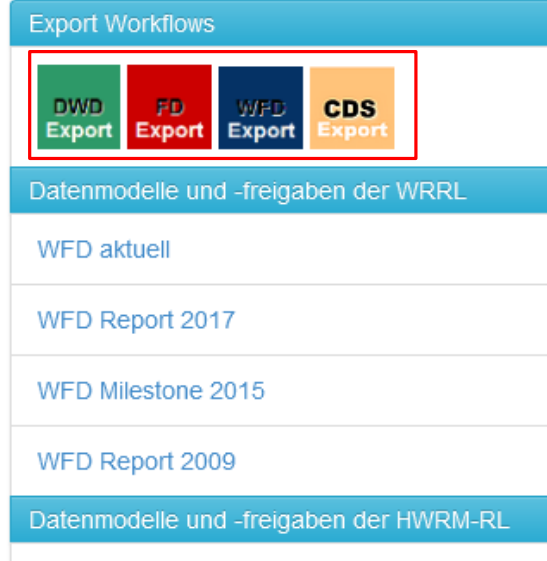

FD aktuell

FD Milestone 2015

### **Water Framework Directive - Export**

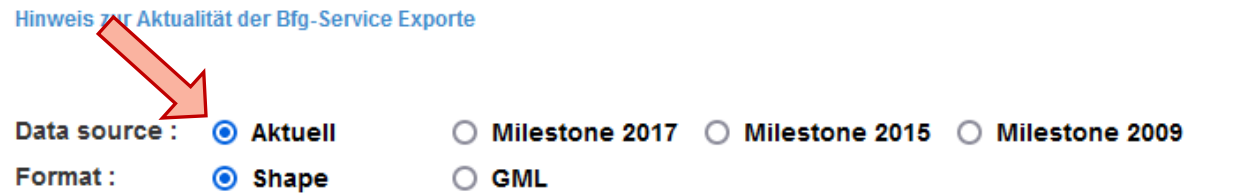

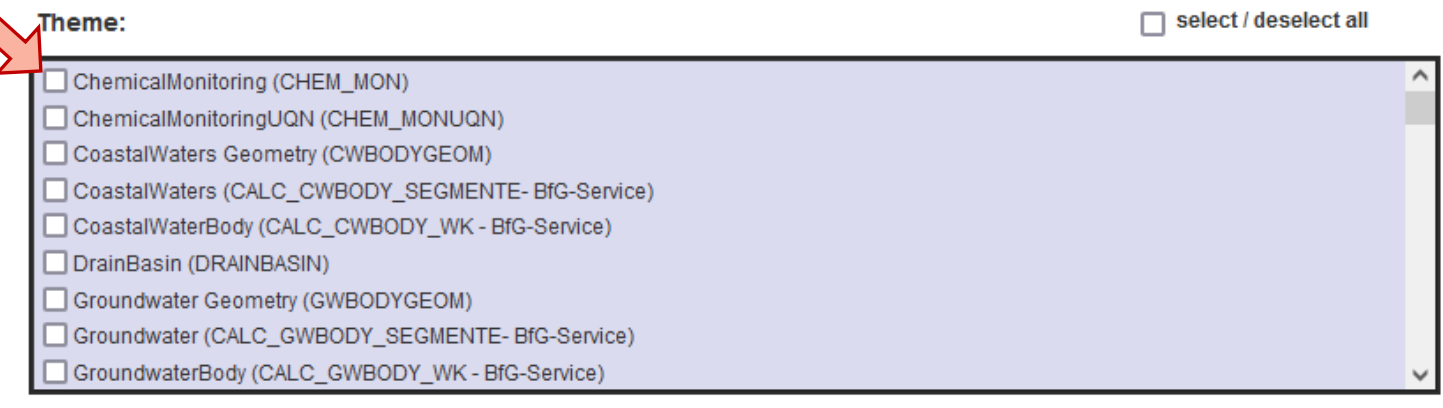

#### **Map-based selection**

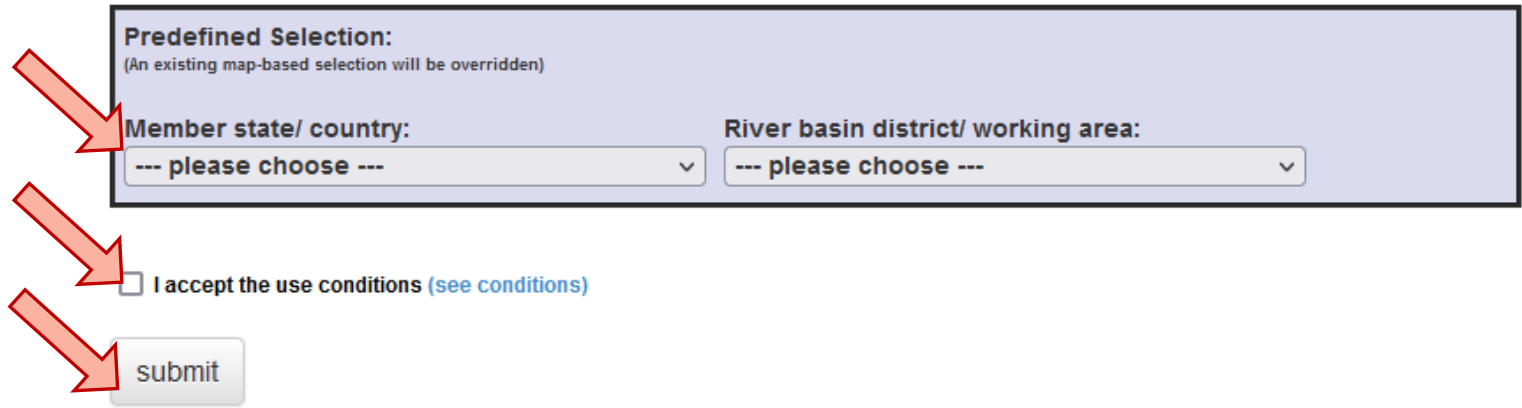

### Datenbestand

Wasserrahmenrichtlinie WasserBLIcK-Schablonen/Daten (Datenbestand: Aktuell)

Durch einen Klick auf die Begriffe in den Tabellenzeilen der Spalten Schablonenthema, Kurzbezeichnung bzw. Datenmodell, können Sie den Status der Datenfreigabe bzw. die spezifischen Datenmodelle der Schablonen einsehen.

Hier können Sie die übergreifend gültige Codeliste herunterladen: Code Liste als pdf

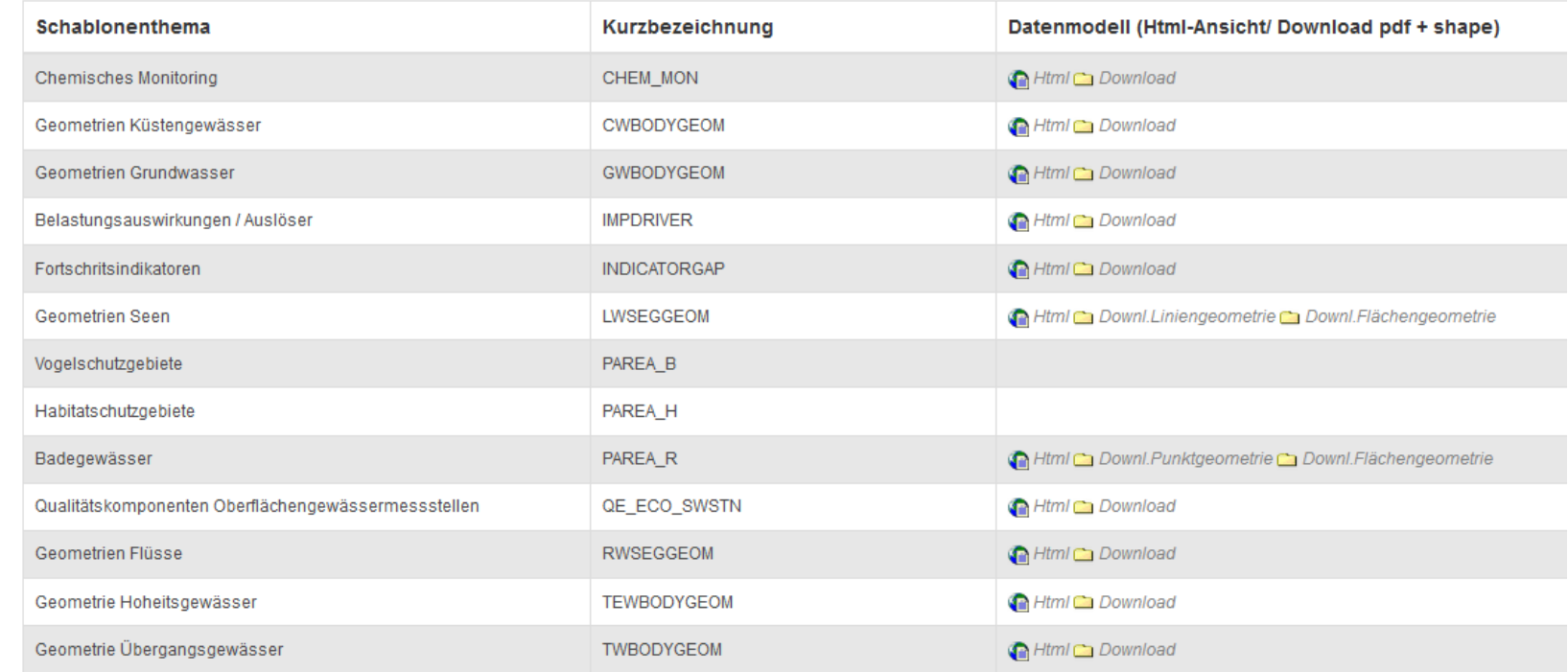

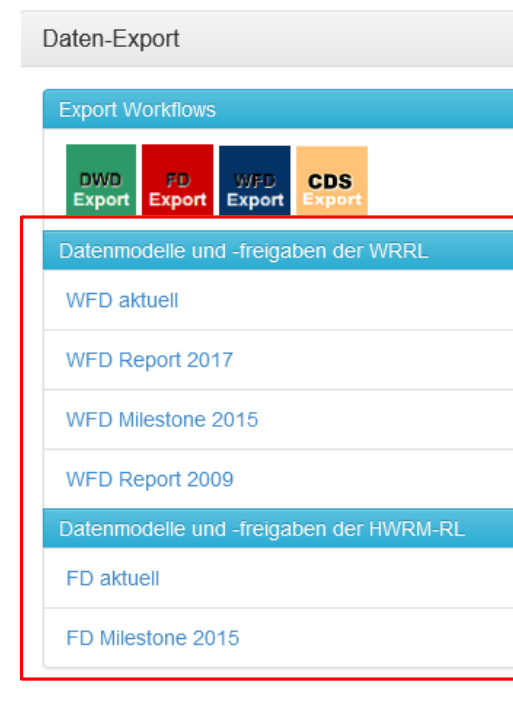

20.10.2017 / Linktip

#### **WFD Template Definition**

#### Template short name: CHEM\_MON, Name: ChemicalMonitoring, Geometry type: None

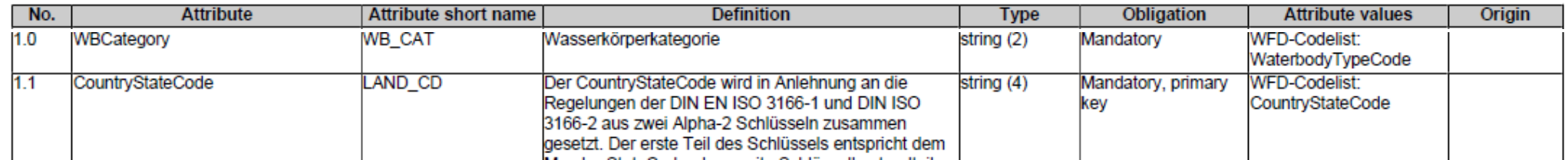

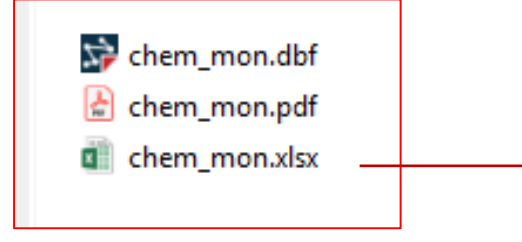

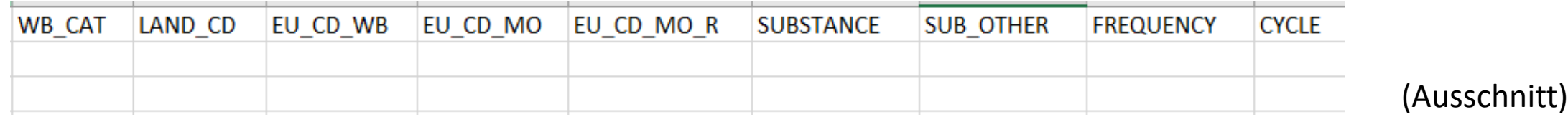

### 4. Datenvorbereitung: Sachdaten Auszug aus Auszug aus

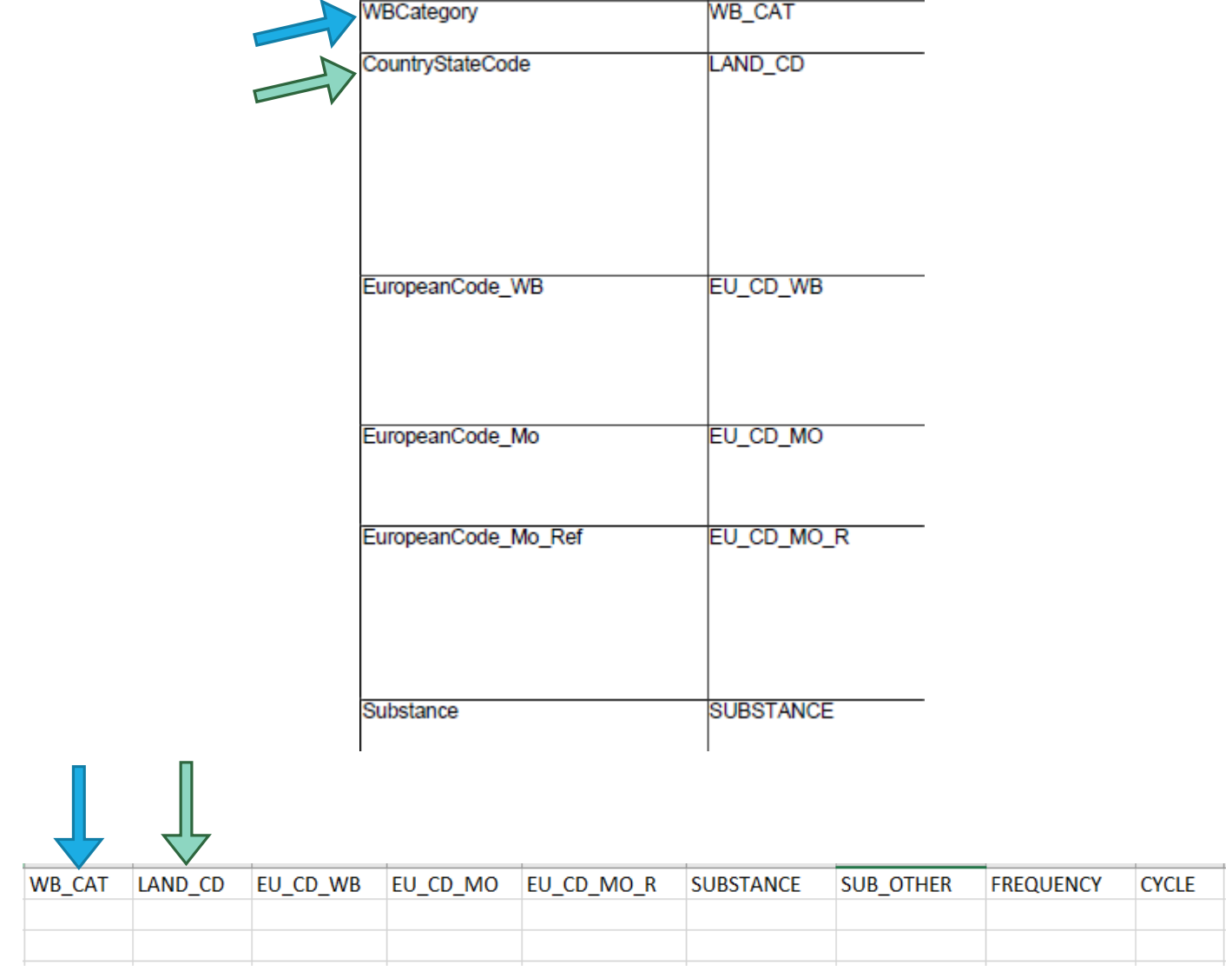

Template von CHEM\_MON

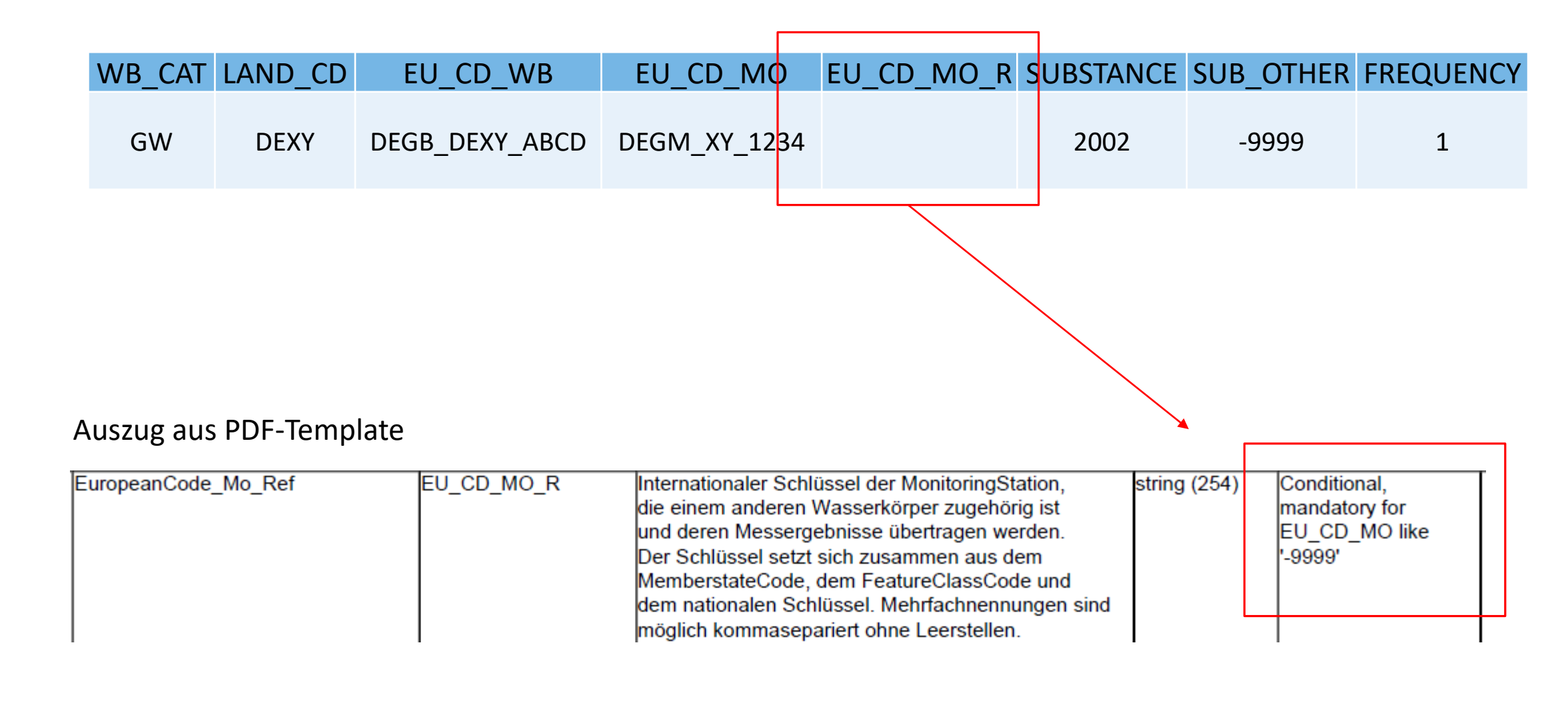

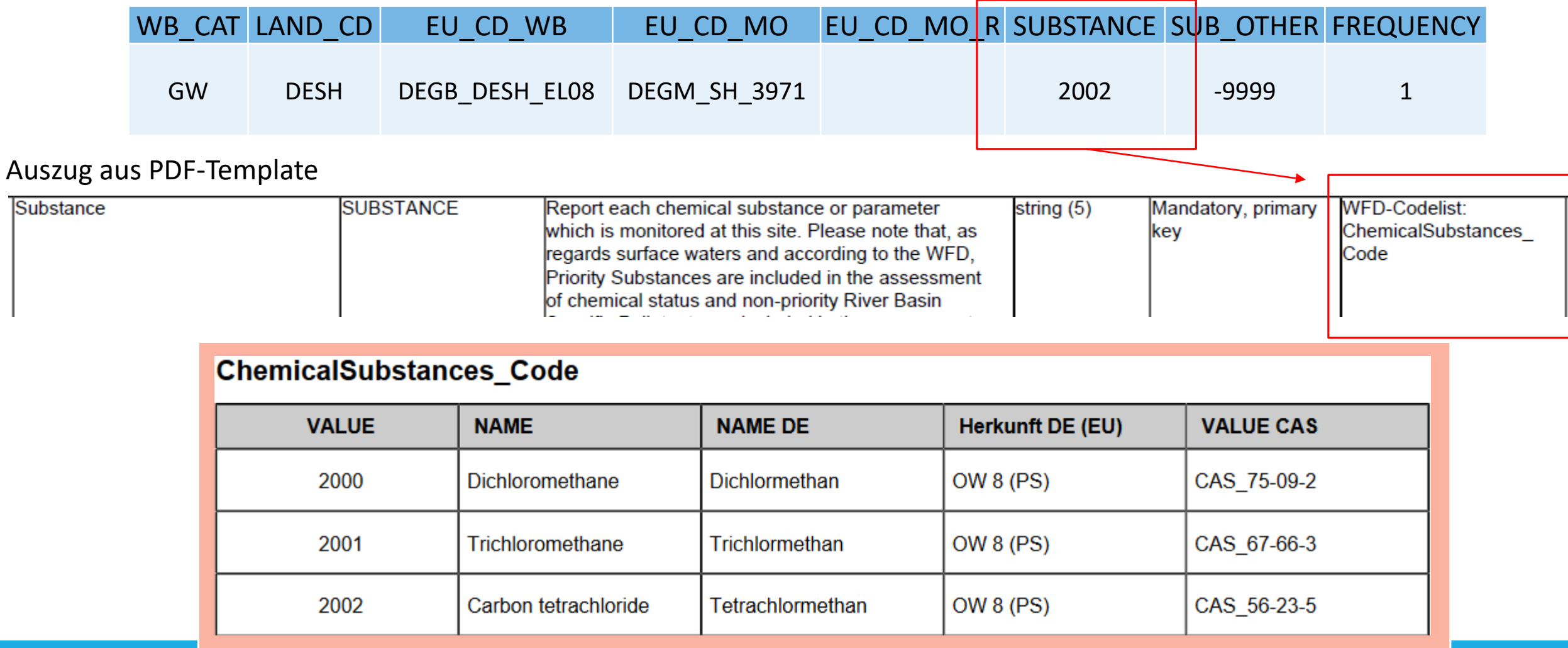

### Wichtige Hinweise zur Vorbereitung der Sachdaten-Datei

- Benennung der Datei:
	- TABELLENNAME\_BUNDESLAND\_FLUSSGEBIET/WORKINGAREA.xlsx (oder wahlweise als .dbf-Datei)
		- Beispiel: CHEM\_MON\_DEBB\_5000.xlsx
		- Angabe des Flussgebiets/der Working Area optional, Beispiel: CHEM\_MON\_DEBB.xlsx
	- Bei Verwendung der Excel-Datei: Spaltennamen und Tabellenblattnamen nicht verändern!
- Zusätzliche Spalten oder Farben stören den Upload nicht
- Wenn DBF-Dateien mit Office-Produkten bearbeitet werden, dann achten Sie bitte darauf, dass der Zeichensatz für die Wiedergabe für deutsche Umlaute geeignet ist. Ansonsten wird die Ausgabe von z.B. Namensfeldern in Produkten durch unleserliche Sonderzeichen beeinflusst

**CHEM MON** 

## 4. Datenvorbereitung: Geometriedaten

#### Template short name: RWSEGGEOM, Name: RiverSegmentGeom, Geometry type: Line

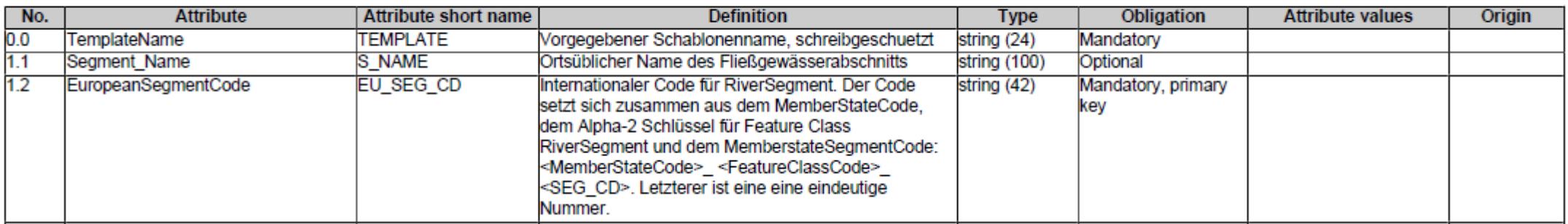

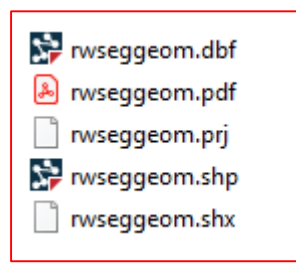

Vorgang analog zu Sachdaten

Wichtiger Hinweis: Vollständigkeit der Meldekulisse bei Basisdaten, z.B. Geometrien Fließgewässer, obliegt den Datenbereitstellern!

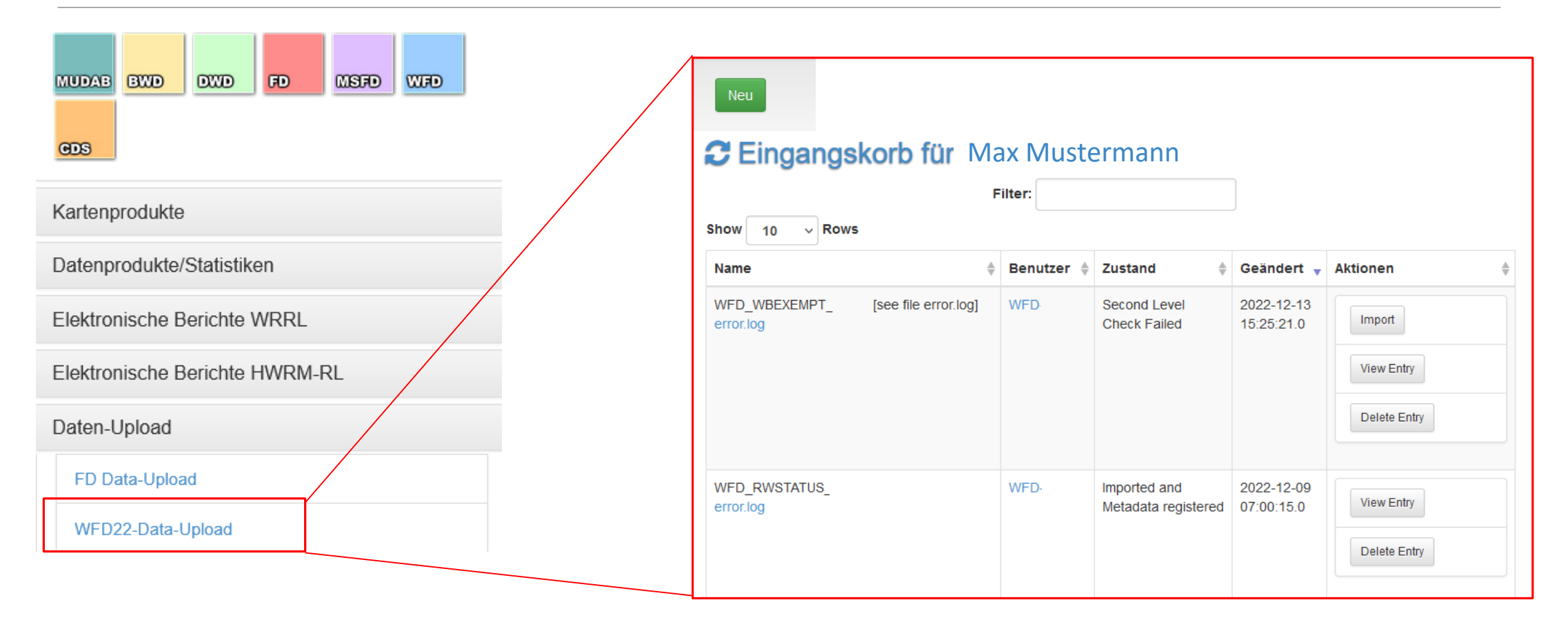

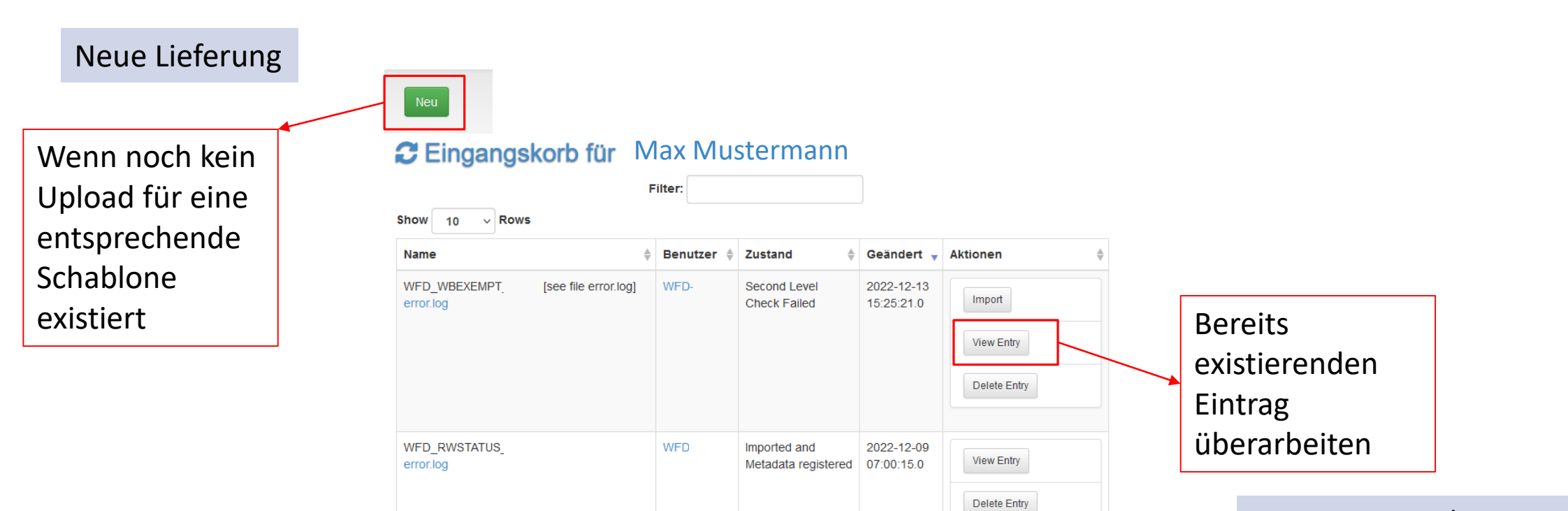

### Nachlieferung/Korrektur

**Data identification** 

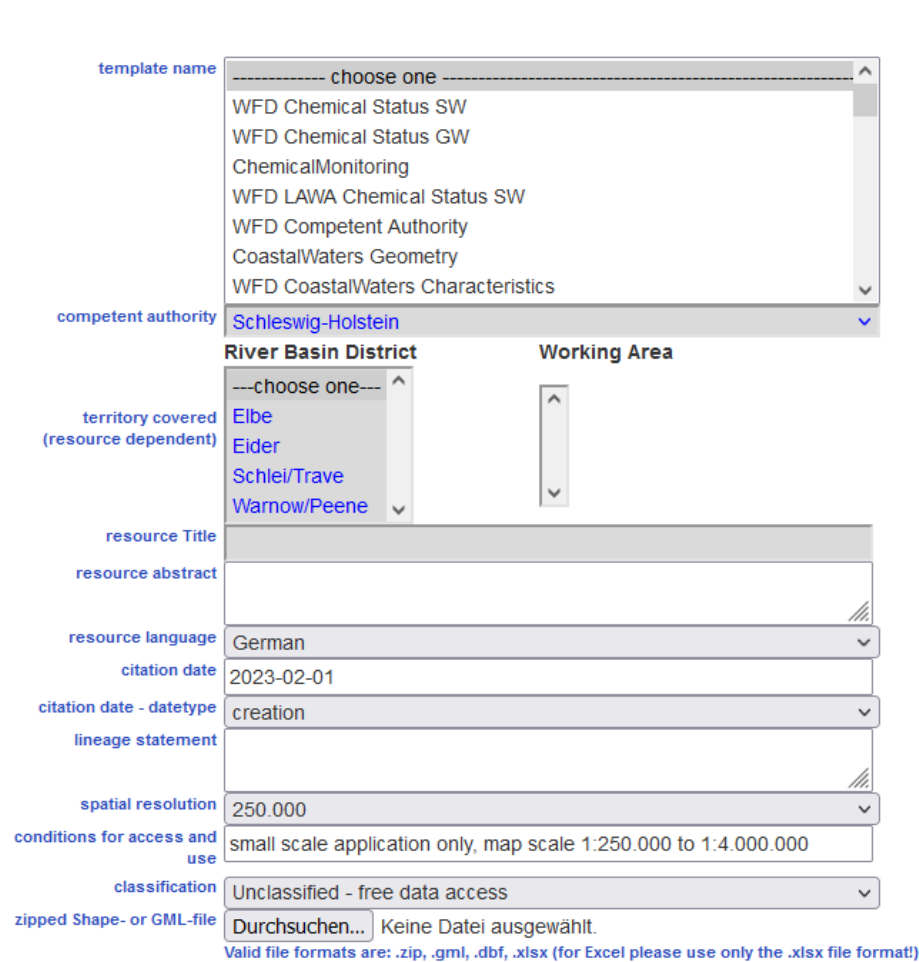

Ausführliche Metadaten für Nachnutzung

5. WasserBLIcK-Upload

#### **Data identification**

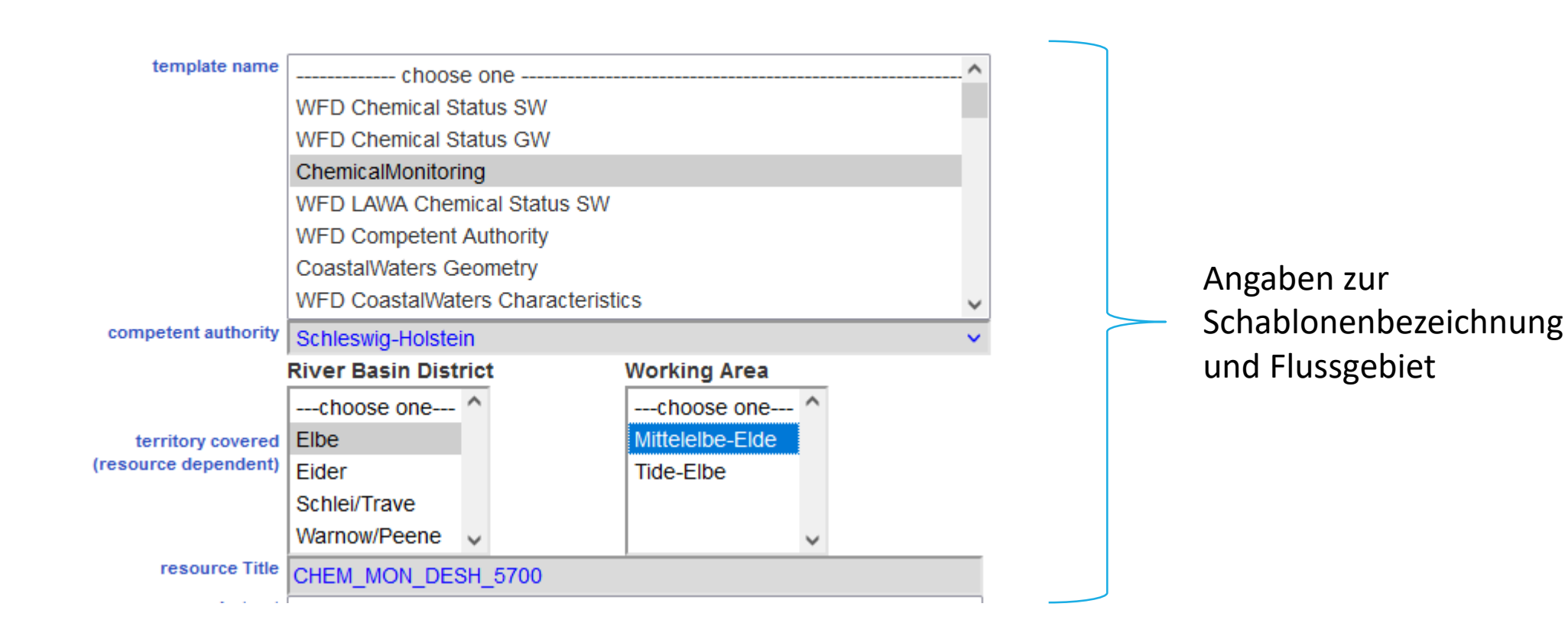

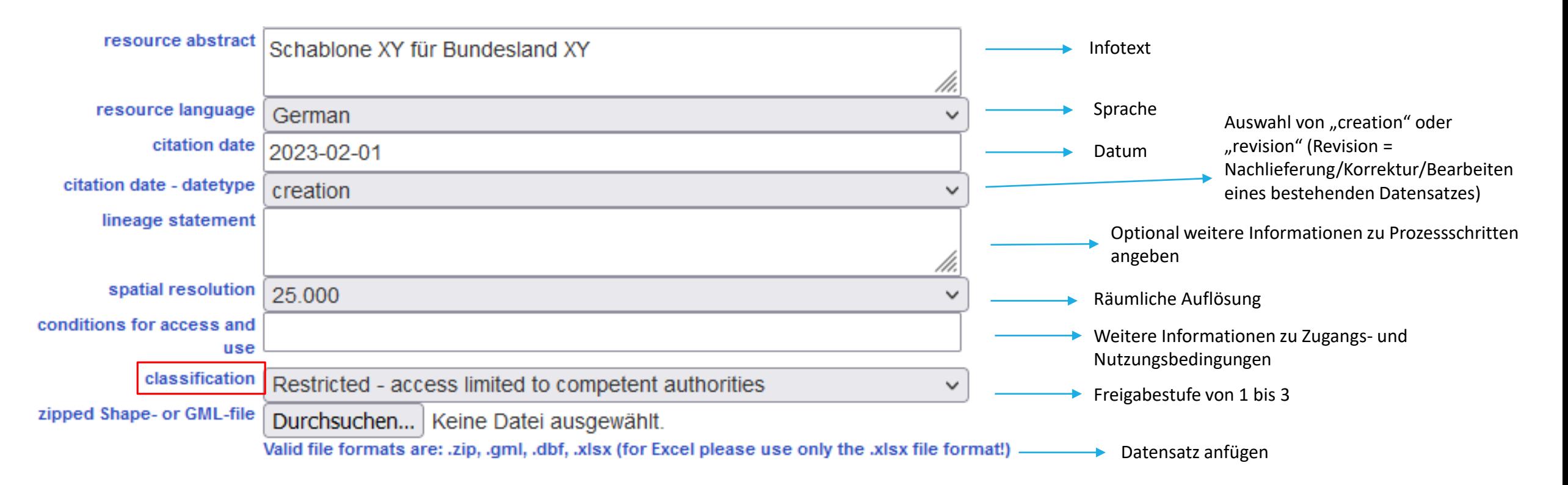

#### Zu "Lineage statement" und "Classification" siehe genauere Erläuterungen auf nächster Folie!

### Lineage statement:

- Dies ist eine Aussage über die Prozesshistorie und/oder die Gesamtqualität des Geodatensatzes. Gegebenenfalls kann eine Erklärung darüber enthalten sein, ob der Datensatz validiert oder qualitätsgesichert wurde und ob es sich um die offizielle Version handelt (falls mehrere Versionen vorhanden sind).
	- <https://inspire.ec.europa.eu/glossary/MetadataElement-Lineage>

### Classification:

- 1 = Unclassified: Free access
- 2 = Restricted: Access limited to competent authorities
- 3 = Confdential = Access limited to WasserBLIcK products
- Classification =  $1 \rightarrow$  Fließt ggf. entsprechend LAWA- Vorgaben in INSPIRE-Datensätze ein. Dort gilt dann Lizenz, Beispiel: Dieser Datensatz kann gemäß der "Nutzungsbestimmungen für die Bereitstellung von Geodaten des Bundes" (https://www.gesetze-im-internet.de/geonutzv/GeoNutzV.pdf) genutzt werden.

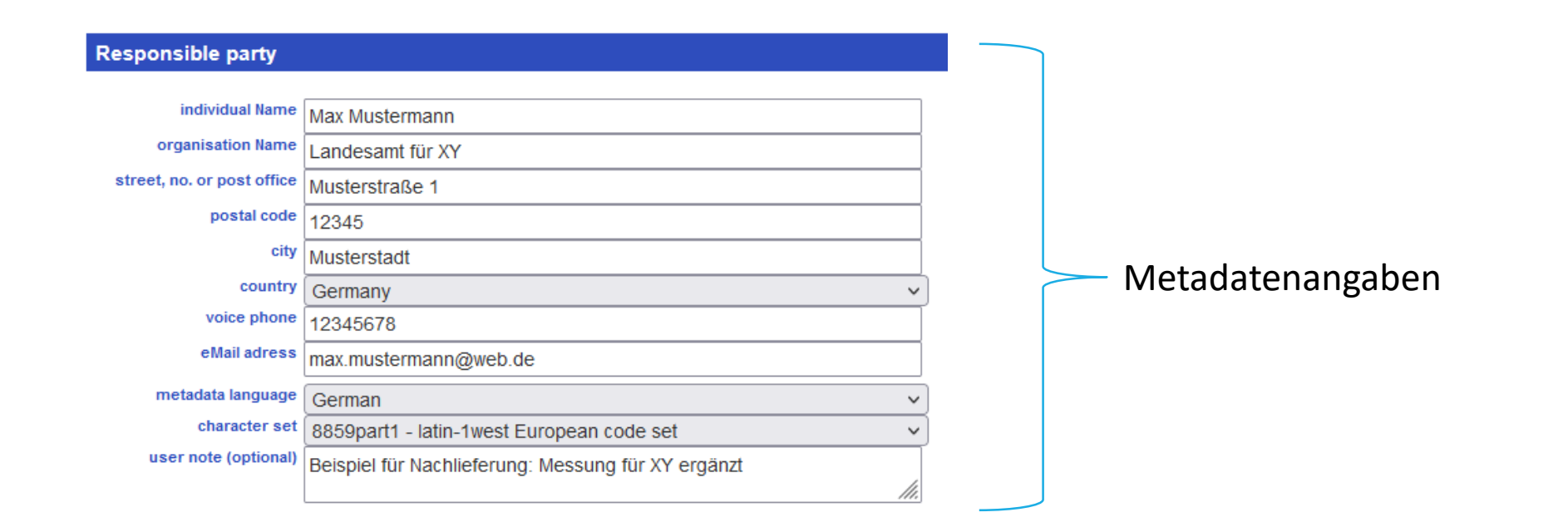

Metadaten speichern vorhandene Meta-Daten einfügen

Common Data Sets (CDS)-Uploads finden Sie auf dieser Seite (CDS Kennung wird benötigt)

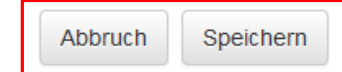

## 5. WasserBLIcK-Upload: Löschen von Daten

➢ Um bestehende Daten zu einer bestimmten Schablone und einem bestimmten Bundesland/Flussgebiet zu löschen, muss eine leere Schablone hochgeladen werden, in der nur die Spaltenköpfe mit den Attributnamen gefüllt sind

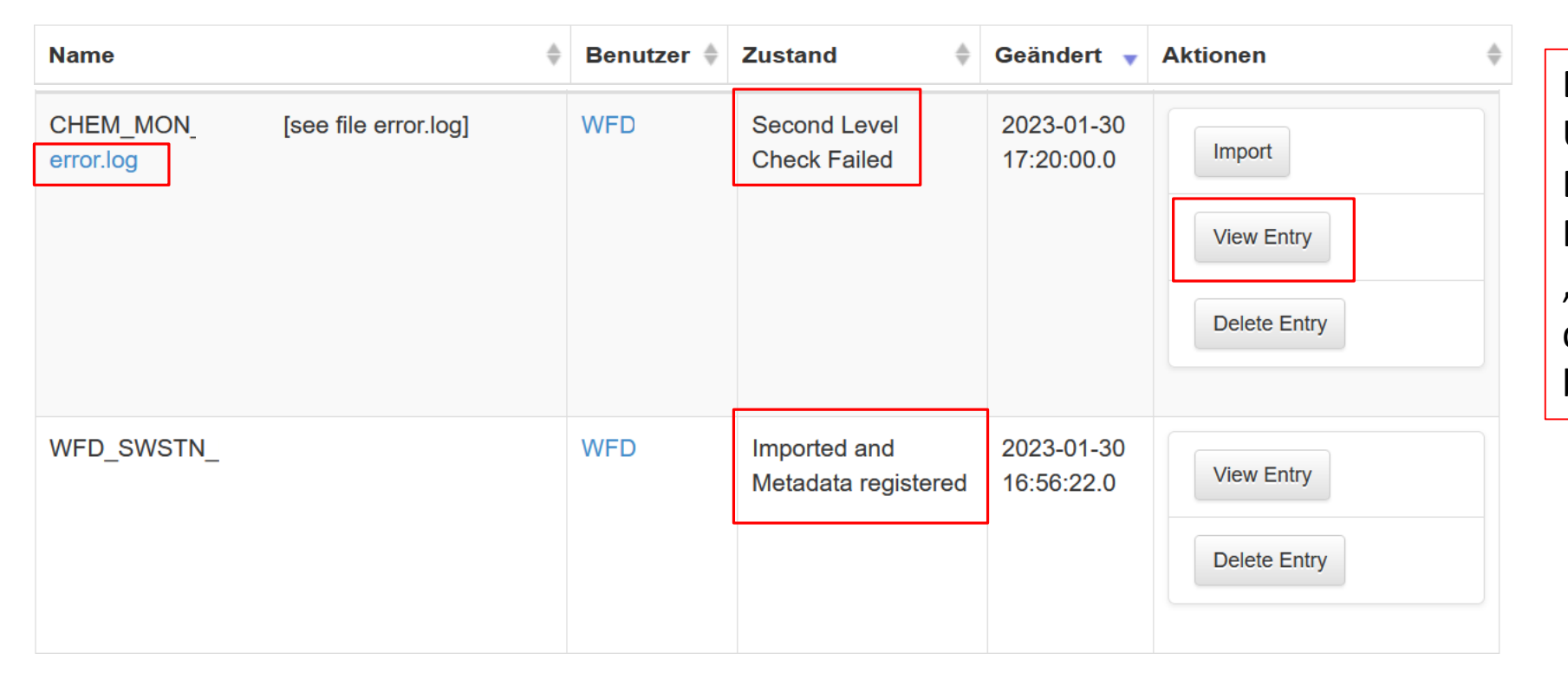

Bei fehlgeschlagenem Upload erscheint eine Error.log Datei mit Fehler-Infos. Unter "View Entry" lässt sich der Datensatz bearbeiten/korrigieren

### **First Level Check Failed**

- ➢ Fehler in der Upload-Datei im Zusammenspiel mit der Upload-Maske
- ➢ Beispiel:
	- ➢ Format: Falscher Dateiname, Datei formal unstimmig (zu wenige Attribute, Formatfehler etc.),
	- ➢ Inhalt: keine Übereinstimmung mit Codelisten-Werten,
	- ➢ Bedingungen nicht erfüllt: "Mandatory"-Attribut nicht ausgefüllt etc.

### **Second Level Check Failed**

- ➢ First Level Prüfung erfolgreich abgeschlossen. Fehler beim Datenbank-Import
- ➢ Beispiele:
	- ➢ Inhaltliche Abhängigkeiten zwischen Schablonen: Monitoring-Angaben passen nicht zu Messstellen

### **Keine Fehler vorhanden: Status "Imported and Metadata registered"**

➢ Erfolgreicher Import in die Datenbank

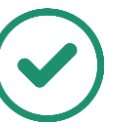

Beispiele "First Level Check Failed":

*1) Error 11: The feature instance identified by '#=[1], CountryStateCode=[DEXX], EuropeanCode\_WB=[DERW\_DEXX\_12345], SwPrioritySubstanceCode=[-9999], SwFailingRBSP=[-9999], SwFailingRBSPOther=[-9999] is in error, because the property named "SwChemicalExemptionType" of Codelist type "ExemptionTypeCode" contains the illegal value "-9999". Also take note of the case sensitivity*

### ➢ Codeliste **ExemptionTypeCode** enthält keinen Code " **-9999**"

*2) Error 11: The feature instance identified by '#=[1], NewSubstance=[2127], MeasureName\_DE=[], MeasureType=[], EuropeanCode\_WB=[-9999], WorkAreaCode=[-9999], CountryStateCode=[DEXX] is in error, because the property named "SubstanceFailing" of Codelist type "YesNoUnknownUnclear\_Code" contains the illegal value "Y". Also take note of the case sensitivity*

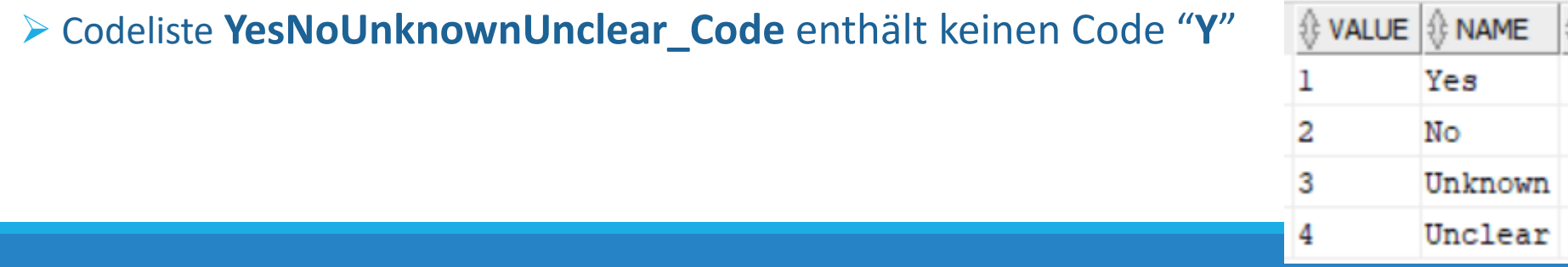

Beispiele "First Level Check Failed":

*3) The feature instance identified by '#=[2], NewSubstance=[2127], MeasureName\_DE=[], MeasureType=[], EuropeanCode\_WB=[-9999], WorkAreaCode=[-9999], CountryStateCode=[DEXX] is in error, because the property named "MeasureName\_DE" of type "DE\_MeasureTypeCode" is mandatory, yet not present in the feature.*

➢ Mandatory-Attribut "**MeasureName\_DE**" nicht ausgefüllt

Beispiel "Second Level Check Failed":

*1) Error 7014: The following value of EuropeanCode\_GM in WFD\_GWSTN is missing in CHEM\_MON.EuropeanCode\_Mo: DEGM\_DEXX\_12345.*

➢ Fremdschlüssel nicht eingehalten. Messstellen, die in CHEM\_MON aufgeführt werden, müssen in WFD\_GWSTN oder WFD\_SWSTN aufgeführt sein

# 6. Umfrageergebnisse Fehlermeldungen

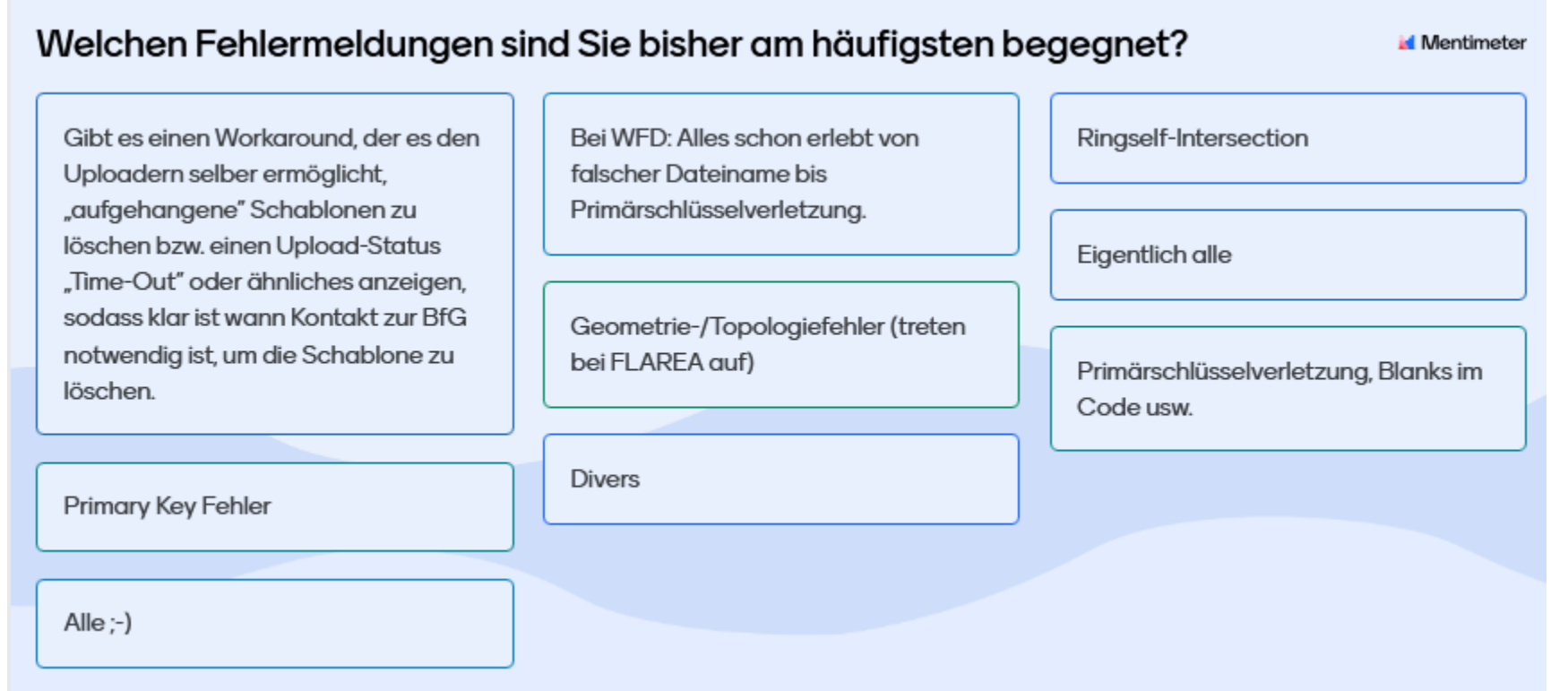

# 7. Common Data Sets (CDS)

- Dieser Bereich betrifft alle Daten, die nicht unmittelbar Bestandteil der Berichtspflichten sind (zum Beispiel zu WRRL oder HWRM-RL). Anwendungsfälle sind Basisdaten, z.B. für die Meldung gemäß INSPIRE-Richtlinie
- Hintergrund: Mehrfachanforderungen unterschiedlicher Berichtsströme. Datenhaltung zu einigen Fachobjekten kann nicht mehr bestimmten Richtlinien zugeordnet werden
- Nationale Produkte der LAWA entwickeln  $\rightarrow$  Beantwortung bestimmter Fragestellungen auch auf nationaler Ebene
- $\rightarrow$  z.T. wertscharfe Metadaten!

Bisherige Schablonen:

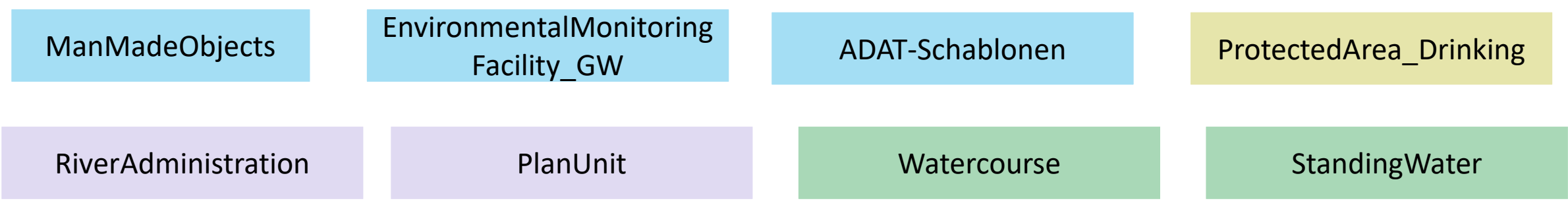

## 7. Common Data Sets Fallbeispiel EMFGW & ADAT-Schablonen

- EMFGW (*EnvironmentalMonitoringFacility\_GW*) = Meldung von Grundwasser-Messstellen (Stammdaten, allgemeine Angaben) mit häufigeren Update-Möglichkeiten (als WFD\_GWSTN) unabhängig von Reporting-Terminen
- EMFADAT (*EnvironmentalMonitoringFacilityAdditionalAttributes*) = Untergeordnete Schablone für zweckgebundene Lebenszyklen einer Messstelle
- ADATDEF (*AdditionalAttributesDefinition*) & ADATCAT (*AdditionalAttributesCatalog*) = Wählbare Attribute für EMFADAT hier beschrieben und festgelegt

→ Vorteil: So kann der Lebenszyklus jeder Messstelle individuell je nach Vorlage von Informationen und völlig unabhängig von anderen zweckmäßigen Messstellen beschrieben werden. Die Struktur kann für andere CDS-Schablonen gleichermaßen übernommen werden

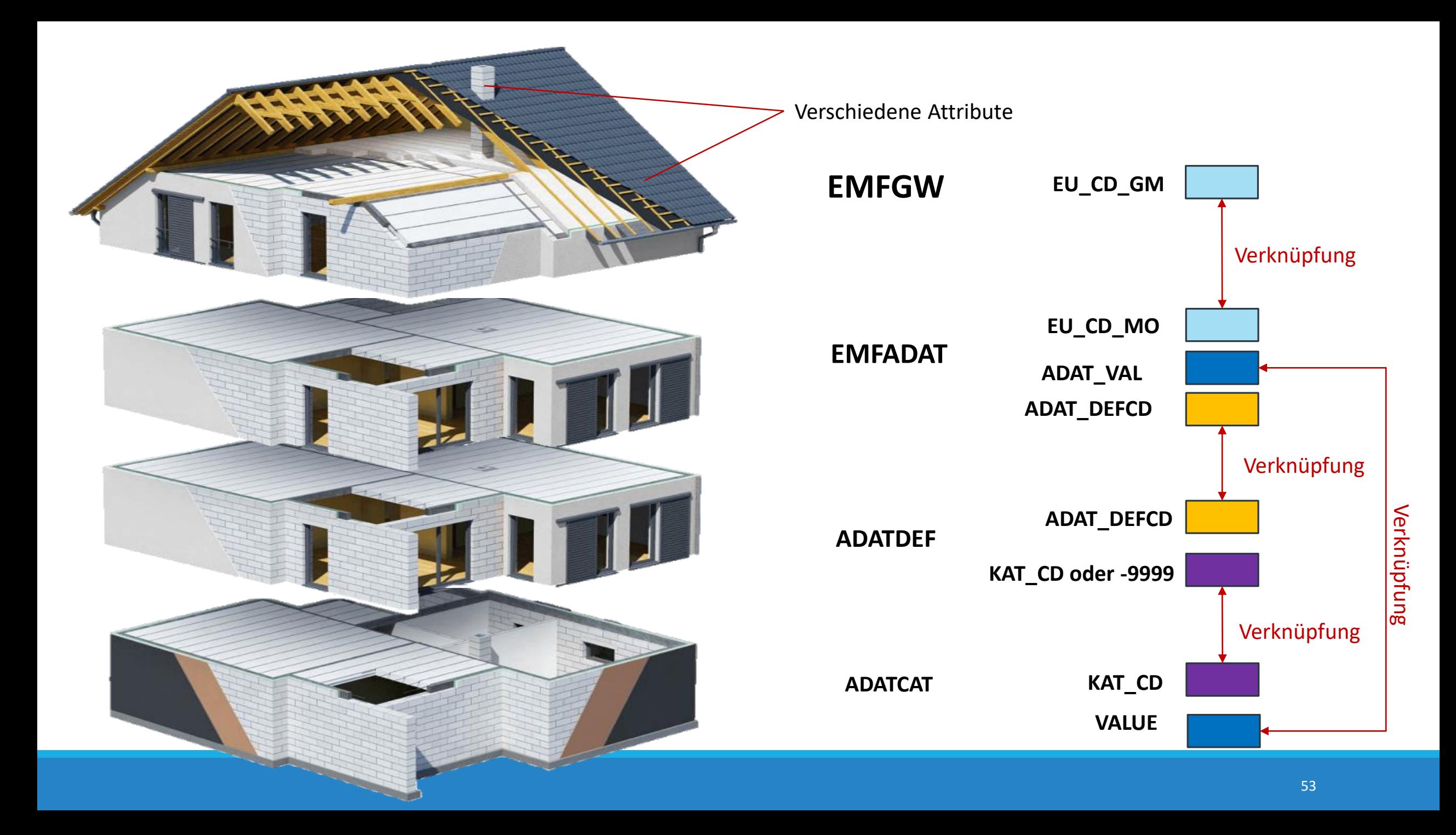

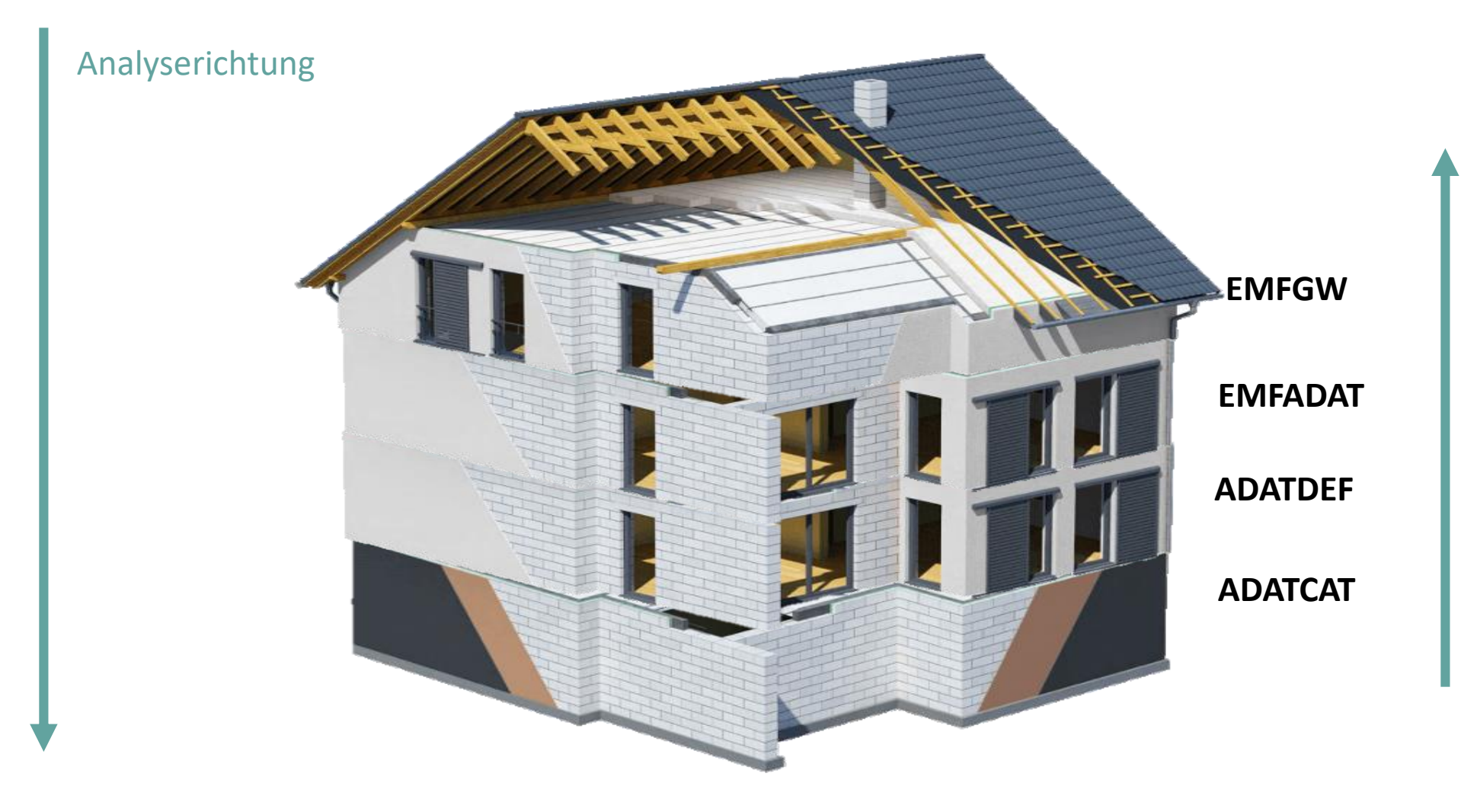

### Füllrichtung

Abgestufte und konsistente Herangehensweise (auch in späteren Ausbauphasen)

Beispielfüllung der *ADAT*-Schablonen (ausgewählte Attribute)

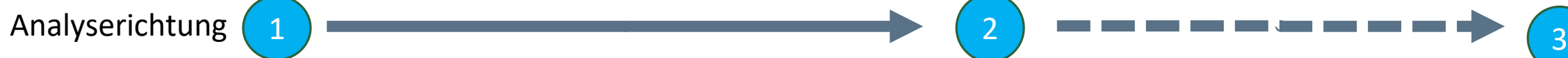

#### **EMFADAT**

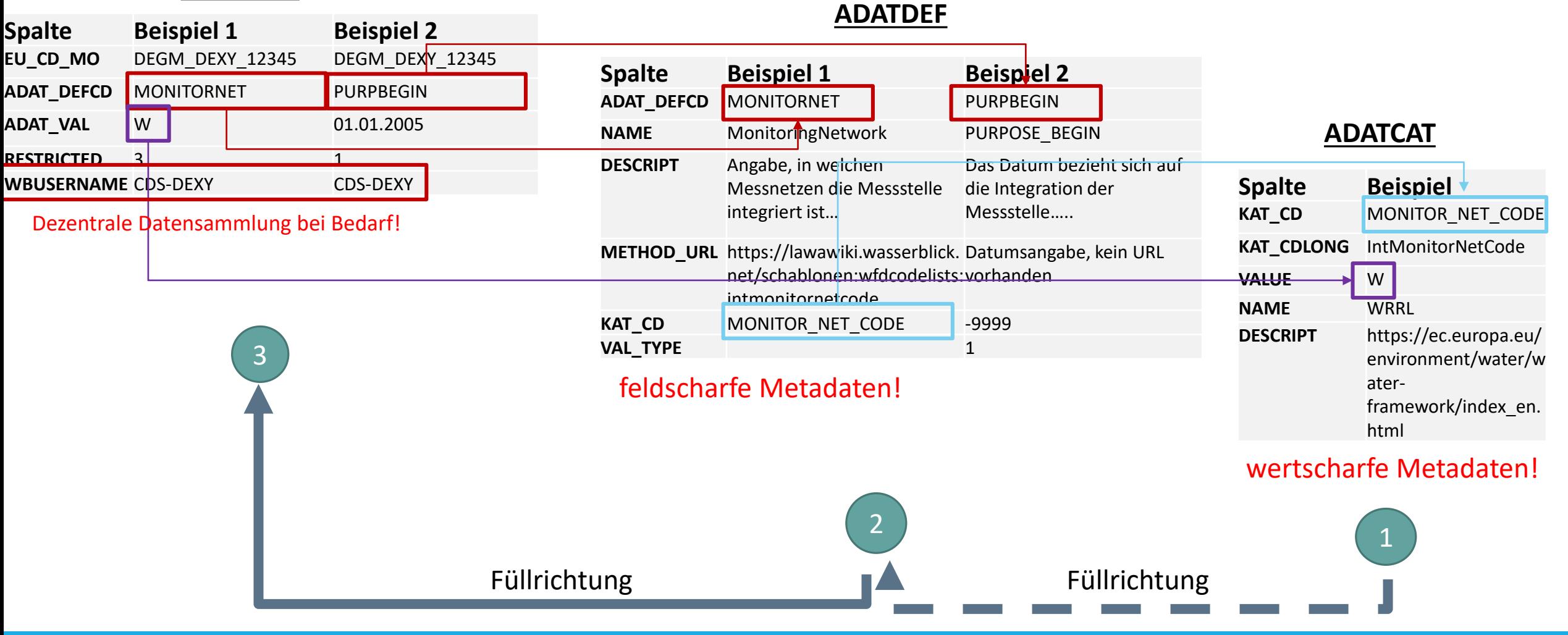

### 7. Common Data Sets WasserBLIcK-Upload

### • Daten-Upload in WasserBLIcK analog zu WRRL & HWRM-RL

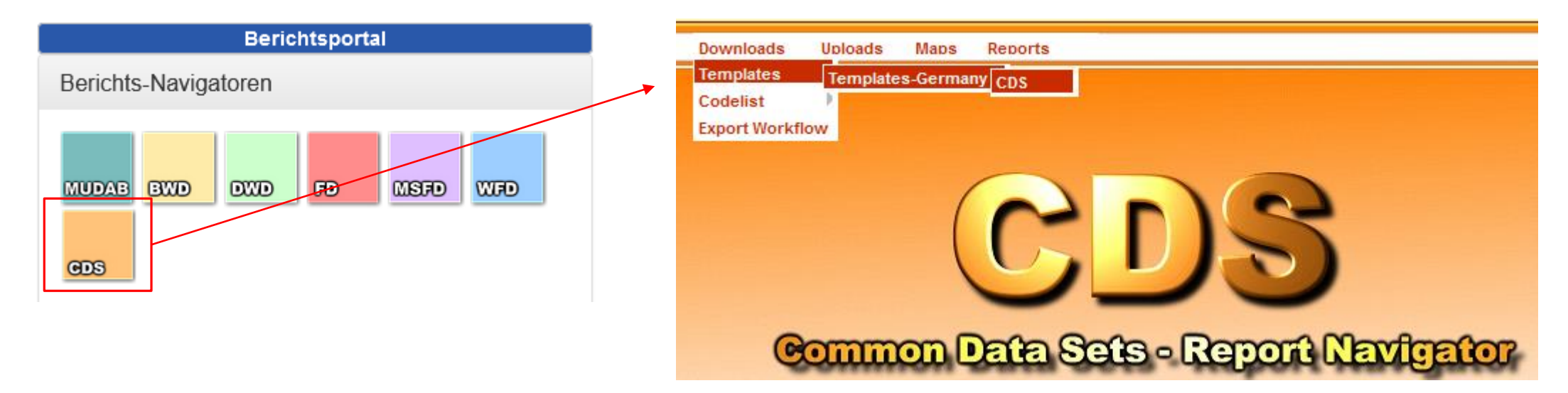

## 8. Abschluss

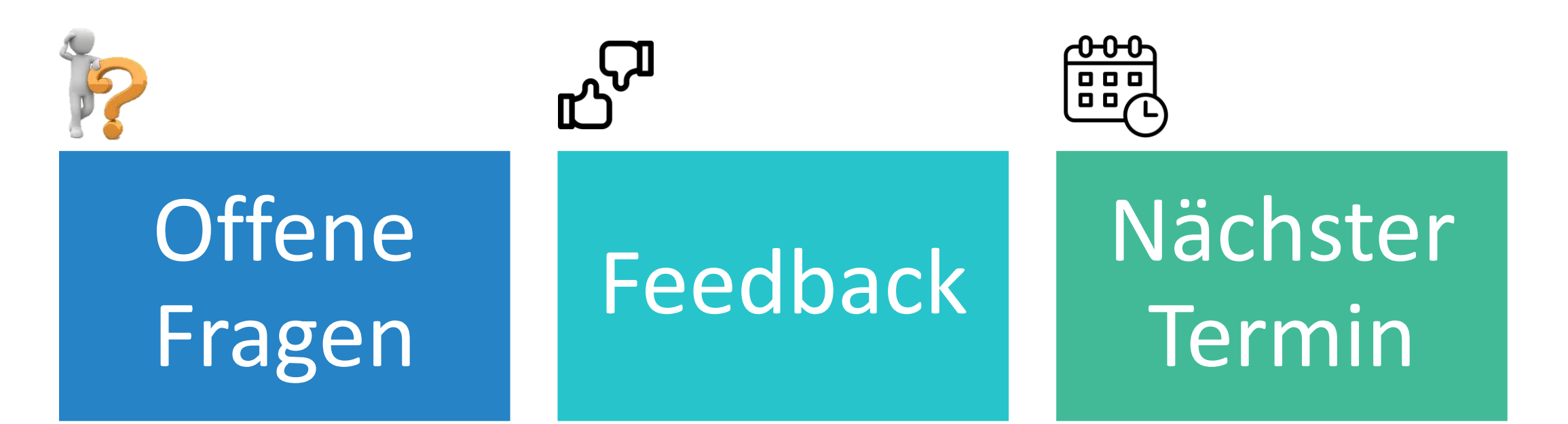

# 8. Abschluss – nächste Termine

- Weiterer Upload-Workshop zu noch offenen Themen, z.B. CDS-Bereich
- Vorschlag für offene/interaktive Gesprächsrunde am 21.03.2023 von 10:30 Uhr bis 11:30 Uhr